# **Metabolomics Workbench NMDR study submission tutorial**

## **Version 16 (Feb,2024)**

**Updates from version 15** New requirement for 'Sample source' column in study-design section

Eoin Fahy, UCSD

# **National Metabolomics Data Repository Online Data Submission Tutorial Before you start**:

- $\triangle$  Have a summary of the study ready (a paragraph describing the goal and design of the experiment for the benefit of the general research community- a publication abstract or equivalent would be ideal).
- $\clubsuit$  Have a study design table ready with sample names and experimental variables in separate columns. Subject information and other measurements may also included.
- **\*** Make sure that sample names in submitted results tables exactly match those in the study design table. Otherwise you won't be able to proceed with the submission.
- Collect all relevant protocols and raw data for upload to the WorkBench. Protocol/methods files may be uploaded at appropriate points during the online metadata submission process whereas (large) raw data is uploaded during the final registration step (Step 7).

### **Online data/metadata submission flowchart**

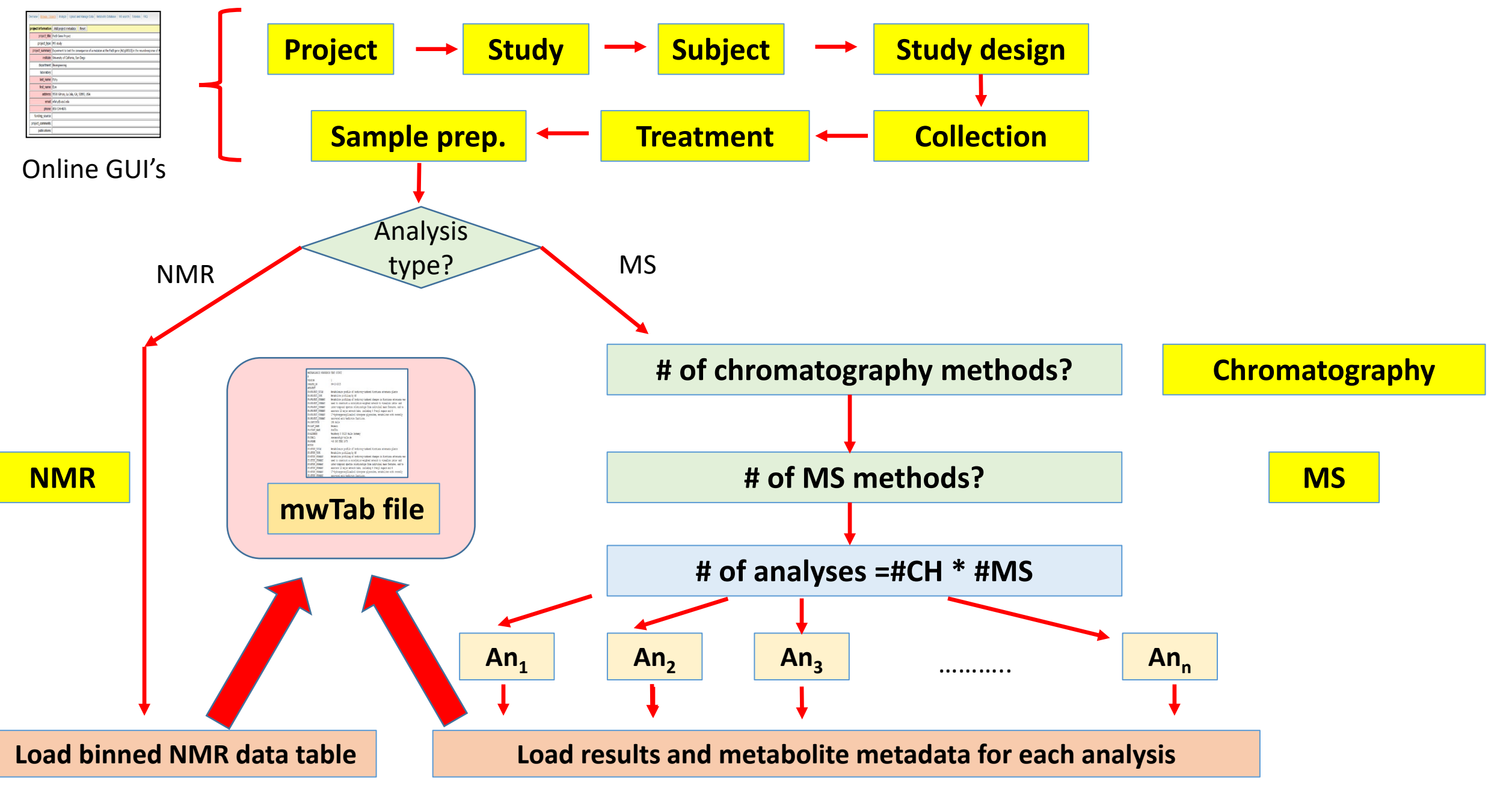

## **Online Data Submission**

### **https://www.metabolomicsworkbench.org/data/DRCCDataDeposit.php**

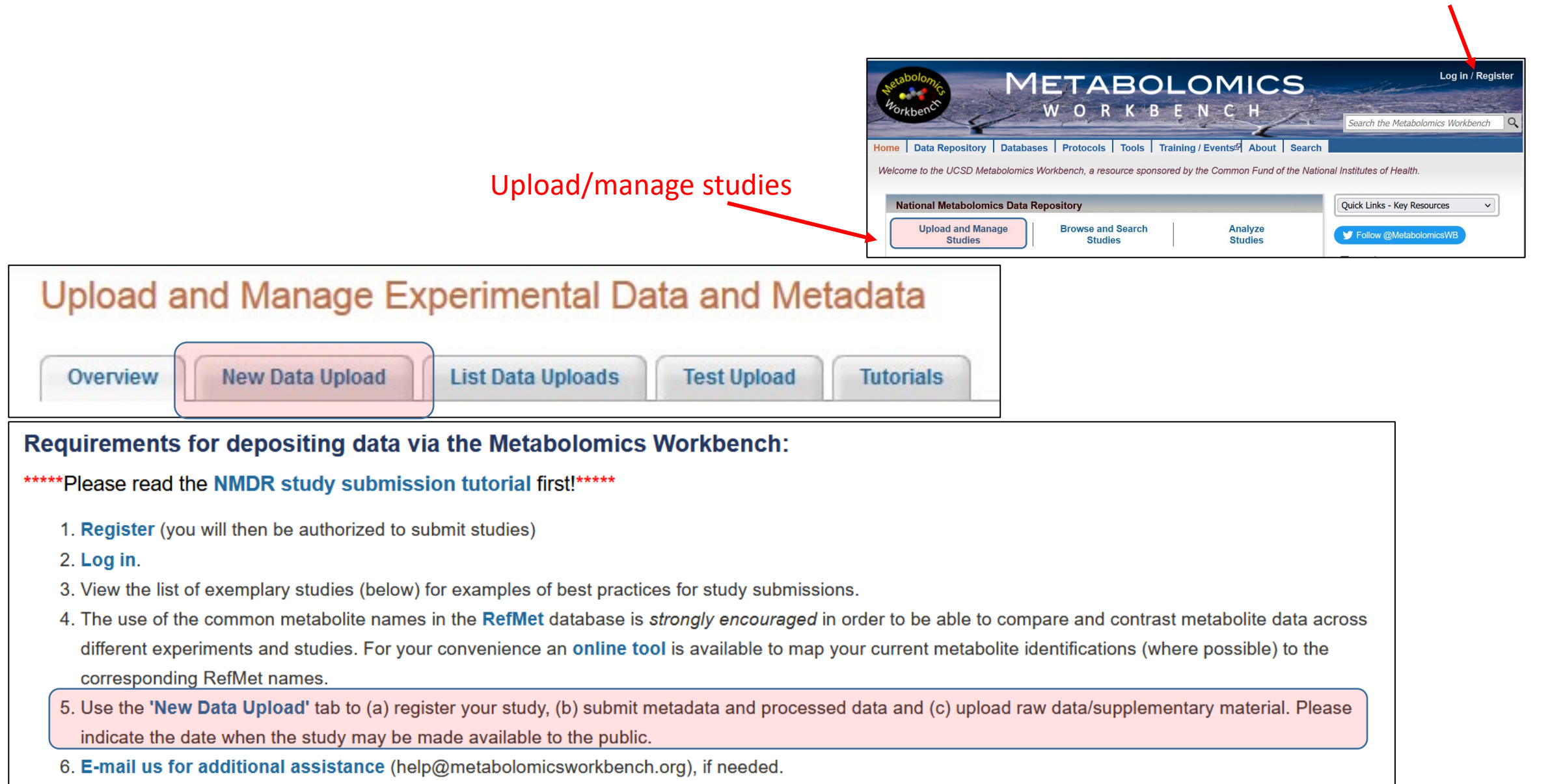

Register/login

## **(a): Complete the registration form**

**Use separate submissions if your study contains both MS and NMR data**

**Specify the embargo date if applicable**

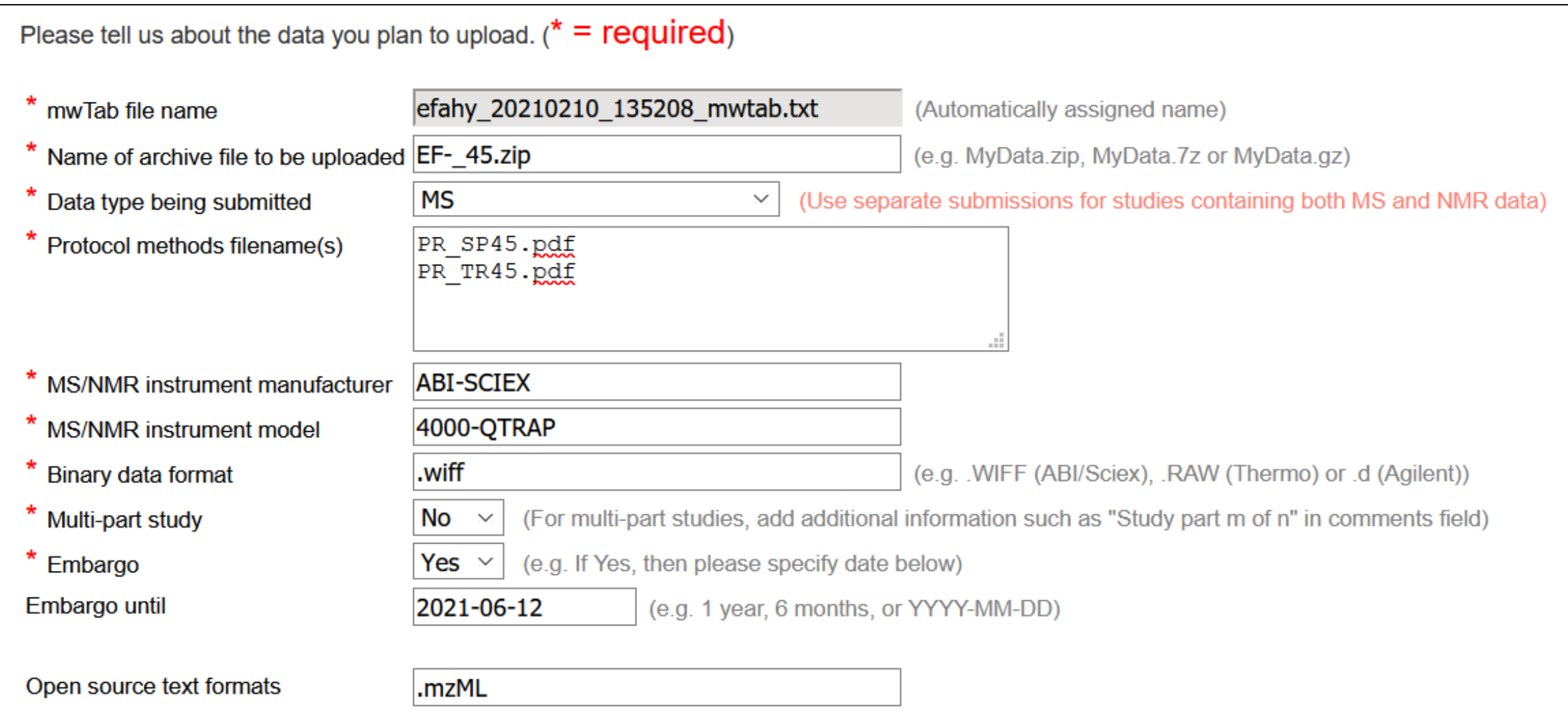

## **(b): Begin the online submission of metadata and results**

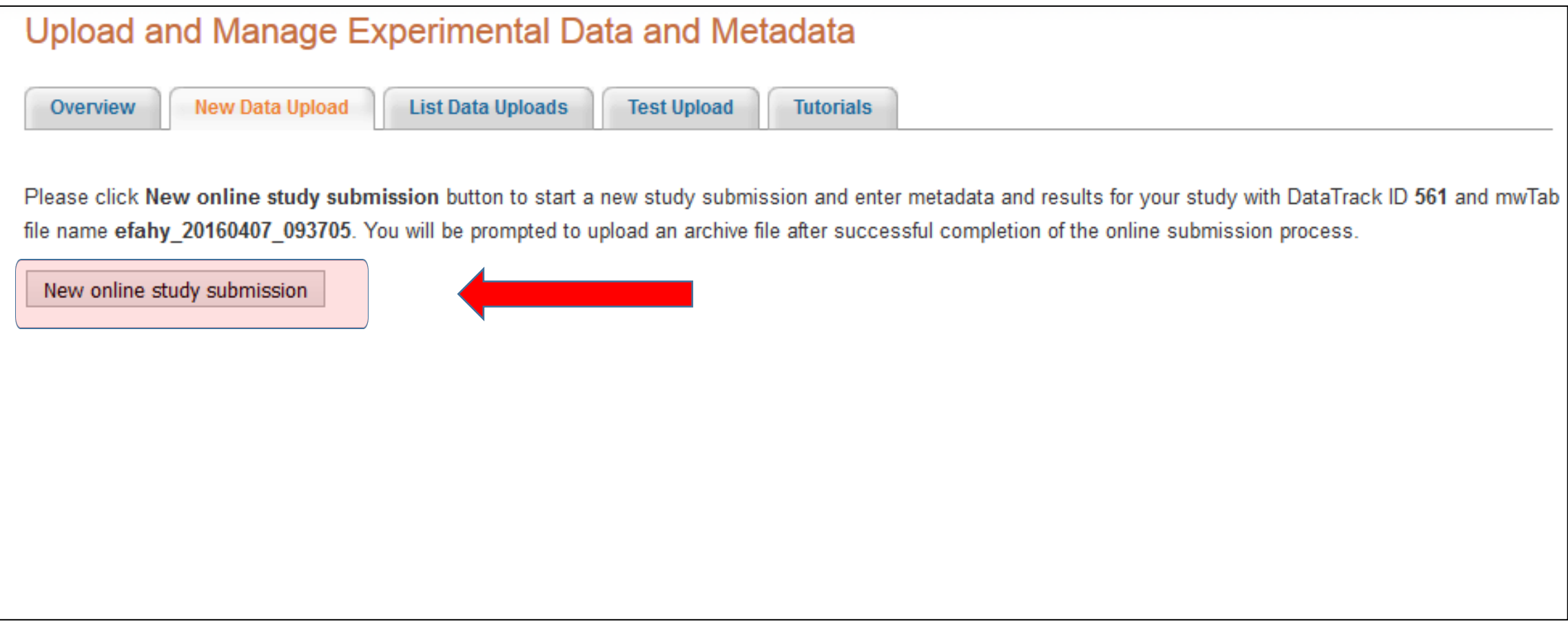

## **(b): Begin the online submission of metadata and results**

**Start a new study from scratch (most common option, especially for new users)**

#### **or**

**use the Metabolon template if the new submission is composed of Metabolon analyses (If your samples were analyzed by Metabolon, you MUST use this option)**

#### **or**

**use an existing study as a template for a new submission**

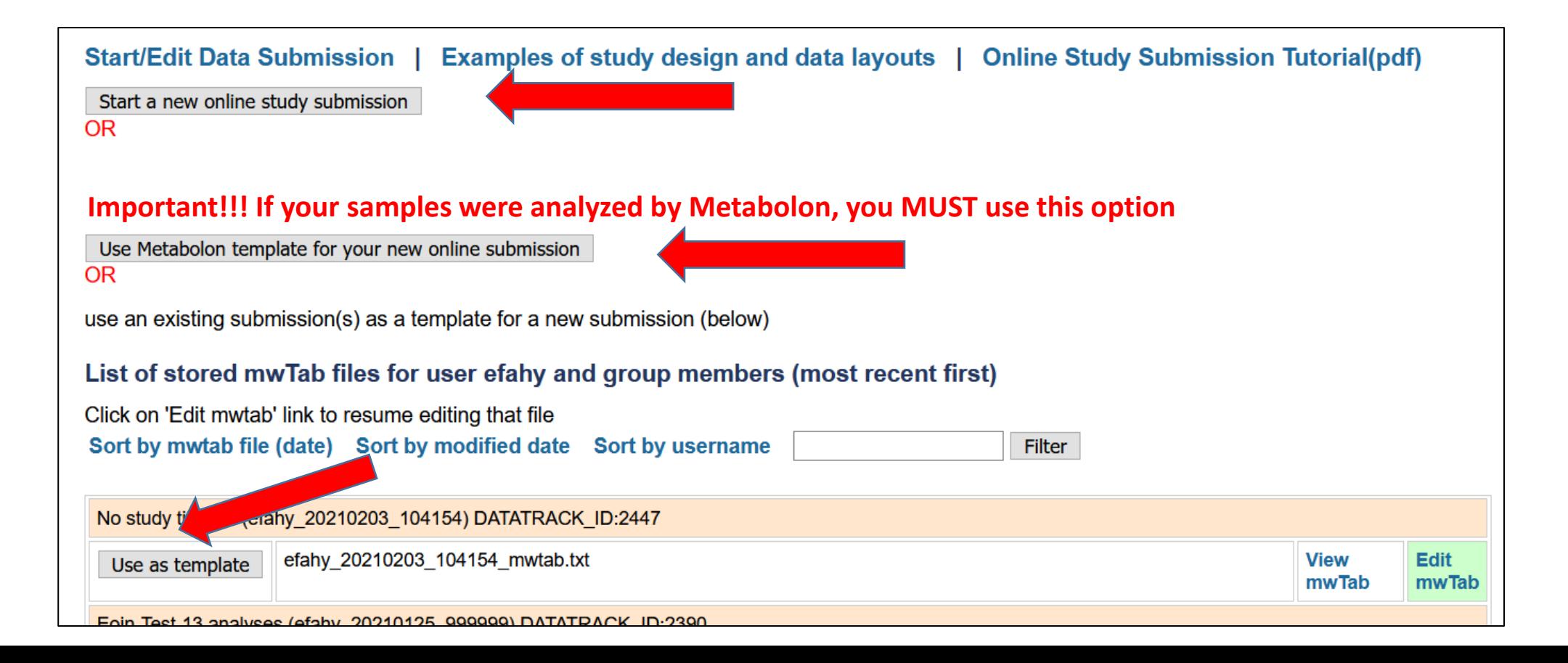

## **(b): Begin the online submission of metadata and results Entering Metabolon data**

The Metabolon template on the Metabolomics Workbench has 4 different combined LC/MS methods: **Low pH polar (LC/MS Pos early) Low pH Lipophilic (LC/MS Pos late) High pH (LC/MS Neg) HILIC (LC/MS Polar Neg)** which correspond to 4 different sections (respectively) of the Metabolon results spreadsheet file: **Pos Early Pos Late Neg Polar**

Split your Metabolon results (1st column is metabolite names, subsequent columns are sample data) and metabolite metadata (1st column is metabolite names, subsequent columns are Pubchem id, KEGG, SMILES, etc) into these 4 sections based on the "PLATFORM" heading in the spreadsheet. Enter these data in the 4 "Data(Results)" sections of the submission form. Specify units of measurement for the data that you're providing (Unnormalized data, normalized-Imputed Data, log-transformed data, etc.)

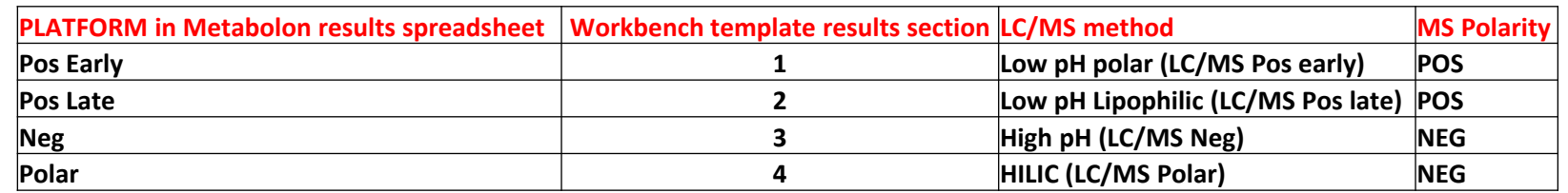

## **Project information**

#### **Items in pink are required fields**

**Personal information such as name, address, email is autopopulated in the form based on your login credentials (but you may edit these fields if not correct or appropriate)**

**If the item you want is not available in a pulldown menu, choose "Add new item" from the list and type in your own value**

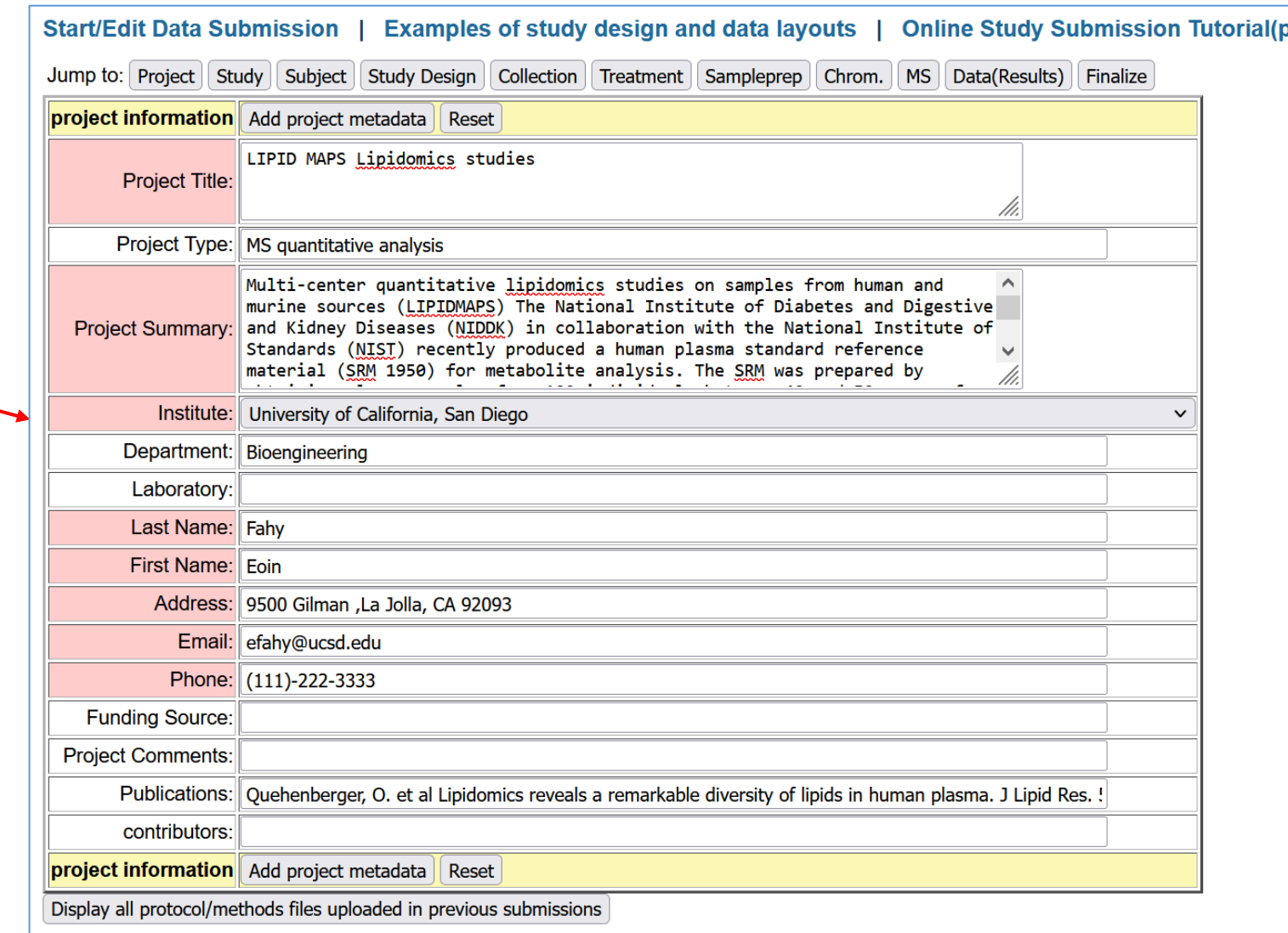

## **Study information**

**Subject type is mandatory and creates context-specific metadata items in subsequent sections**

**Study title should be unique (if you're submitting multiple studies)**

**Study summary is very important in order to describe the objectives of the experiment to the general public.** 

**Ideally it should be a paragraph similar to an abstract in a publication**

**Personal information such as name, address, email is autopopulated in the form based on your login credentials (but you may edit these fields if not correct or appropriate)**

**This is your unique Submission identifier (contains your login name and date/time)**

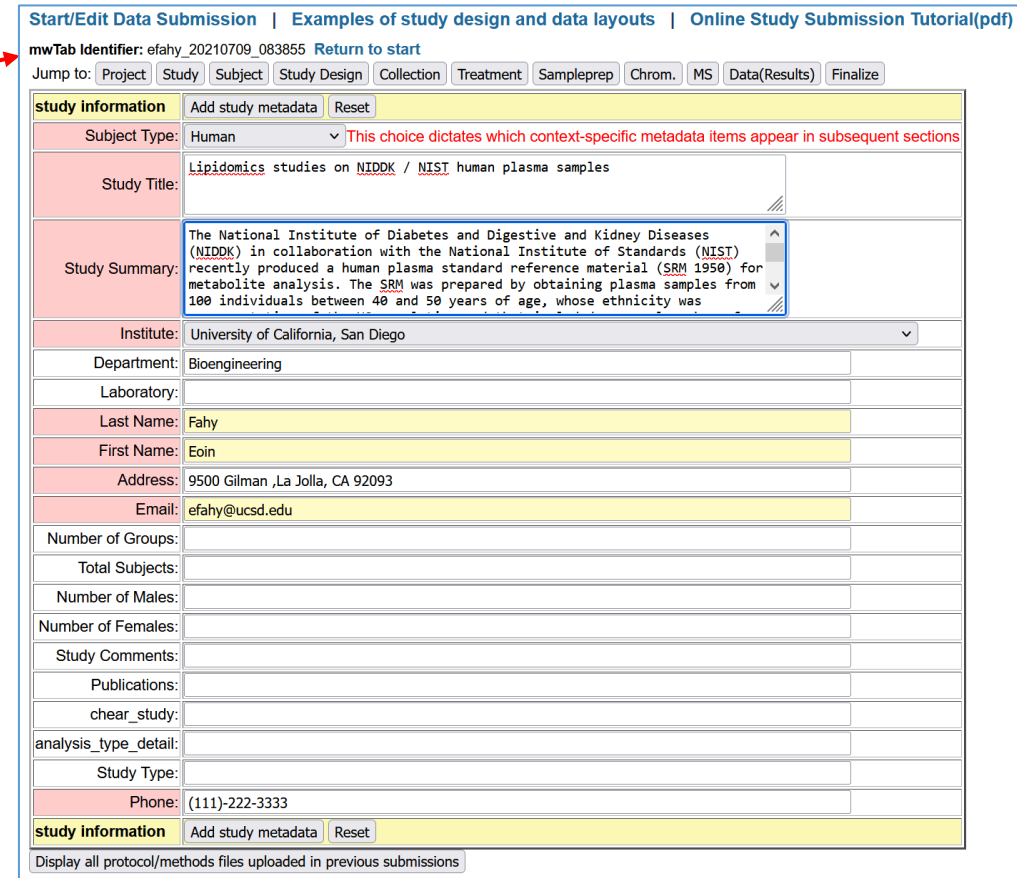

## **Subject information**

*Choose subject species from pulldown menu or enter a new species (Latin name) In cases where metabolites from multiple species are being assayed in the same experiment, separate the species names with a "/"*

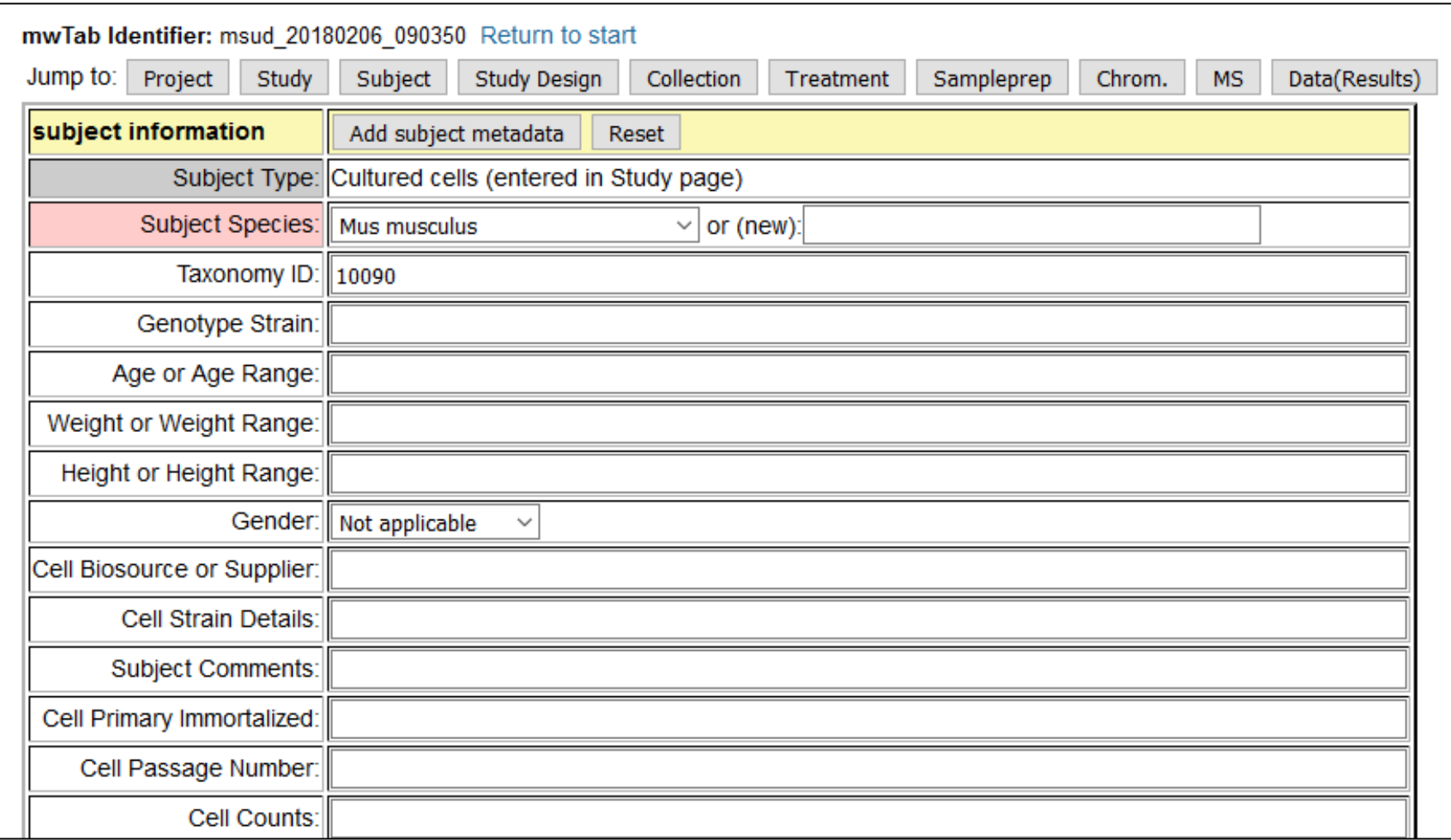

## **Study design information**

**This section contains essential study design information for the study which must include sample identifiers, sample source and at least one experimental variable(factor) in tabular format. An additional "subject\_id" column relating the samples to a particular source (patient, animal, cell etc.) may also be included. Additional information unique to each sample (e.g. height, weight, BMI, age, assay** 

**measurement, etc.) may also be included but should NOT be designated as factors (Designate these as "Other" in the next step)**

Start/Edit Data Submission | Examples of study design and data layouts | Online Study Submission mwTab Identifier: efahy 20230814 171135 Return to start **IMPORTANT!!** Make sure that sample names in submitted results table(s) or file(s) exactly match those in the study design table Otherwise you won't be able to complete the submission. (One needs to be able to relate experimental conditions in the study-design section via sample names in ALL submitted datasets) **Copy/paste as tab-delimited data from Excel or text**  Input Study Design information. Sample names, experimental factor(s), sample source and raw data file Subject name and additional sample data are optional. **file (View the "See examples.." link for more help)** First row must contain headings. Data must be tab-delimited. Subject\_ID Sample\_ID Sample source Genotype Treatment Batch RAW FILE NAME Wild-type CA11 CA11W0 Liver Control B1a SC\_CA11W0.mzML CA12 CA12W0 Liver Wild-type Control B1a SC CA12W0.mzML CA13 CA13W0 Liver Wild-type Control B1a SC CA13W0.mzML CA11 CA11W50 Liver Wild-type 50uM SC\_CA11W50.mzML B1a CA12 CA12W50 Liver Wild-type SC\_CA12W50.02ML 50uM B1a CA13 CA13W50 Liver Wild-type 50uM SC\_CA13W50.mzML B1a CA14 CA14W0 SC\_CA14W0.mzML Liver Mutant Control B1a CA15 Control CA15W0 Liver Mutant B1a SC\_CA15W0.mzML CA16 SC\_CA16W0.mzML CA16W0 Liver Mutant Control B1a B1a SC CA17W50.mzM CA17 CA17W50 Liver Mutant 50uM **Then click on "View/check study design"**  See examples of study design layout View/check study design **to view in tabular format**

**Include a column with raw data file names. Use multiple raw file columns if you have more than 1 raw file per sample (e.g. different LC methods, ion polarity)**

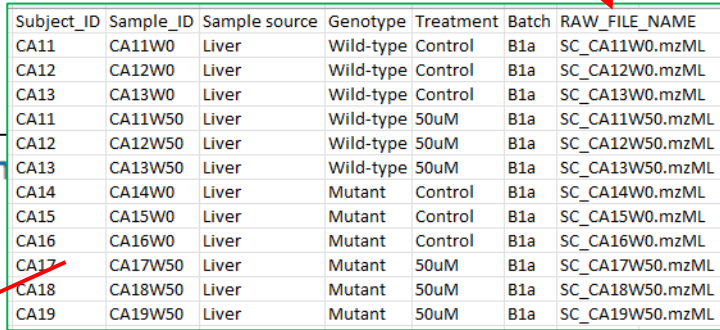

## **Study design information**

#### **Instructions:**

Sample names/identifiers in the required 'Sample ID' column should be unique and should exactly match those names used in the processed results. The required 'Sample source' column (e.g. blood, urine, HEK cells, blank, buffer) must be completed. This may be the same or different for all samples The required 'Raw file name' column must be completed when submitting raw data. The sample name to raw file name mapping is essential in order to enable re-analysis of raw data.

The optional 'Subject ID' column may be used to designate the submitter's source identifier for a given sample (e.g. subject/patient/animal identifer). The required "Factor" column(s) are used to assign experimental variables (factors) to sample groups (e.g. treatment condition, time, genotype, phenotype, etc.). Use an appropriate name for the factor heading (e.g. Genotype, Time, Drug treatment) - don't use 'Factor' which is too vague. The optional 'Other' column(s) may be used to include additional data such as BMI, age, glucose measurements, etc. that are unique to each sample. These types of measurements should NOT be designated as factors.

Assign every column(below) as 'Subject ID'(optional), 'Sample ID'(required:1 and only 1), 'Sample source'(required:1 and only 1), 'Factor'(required:at least 1) or 'Other'(optional additional sample data). Columns assigned 'Ignore' will be ignored.

 $|<sub>CA12</sub>$ 

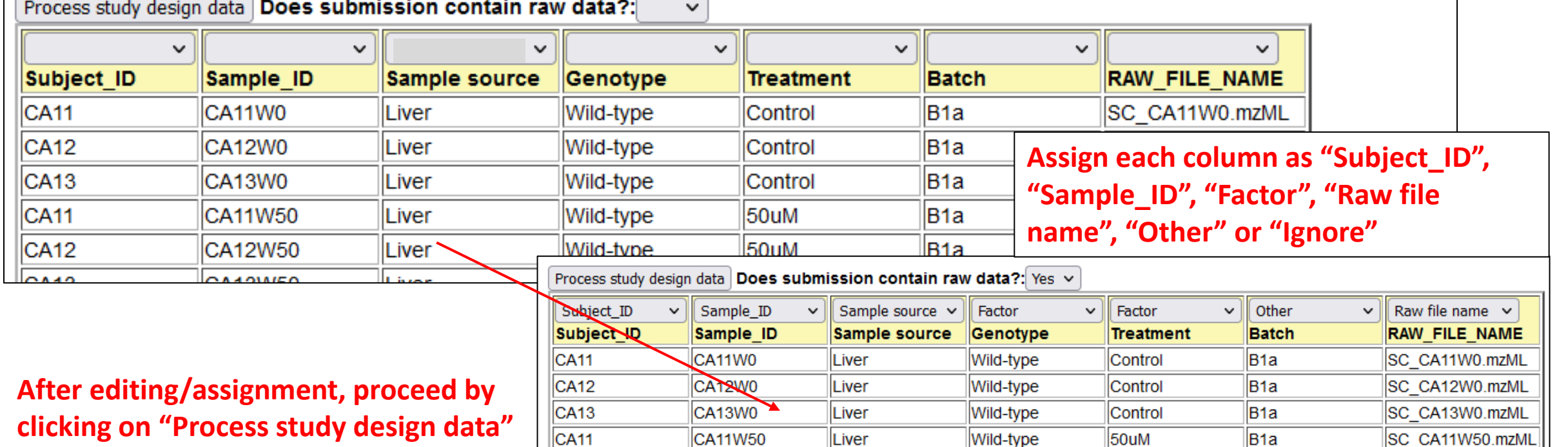

Liver

CA12W50

lB<sub>1a</sub>

SC CA12W50.mzML

50uM

Wild-type

## **Collection information**

#### **Metadata related to sample collection/ handling/storage**

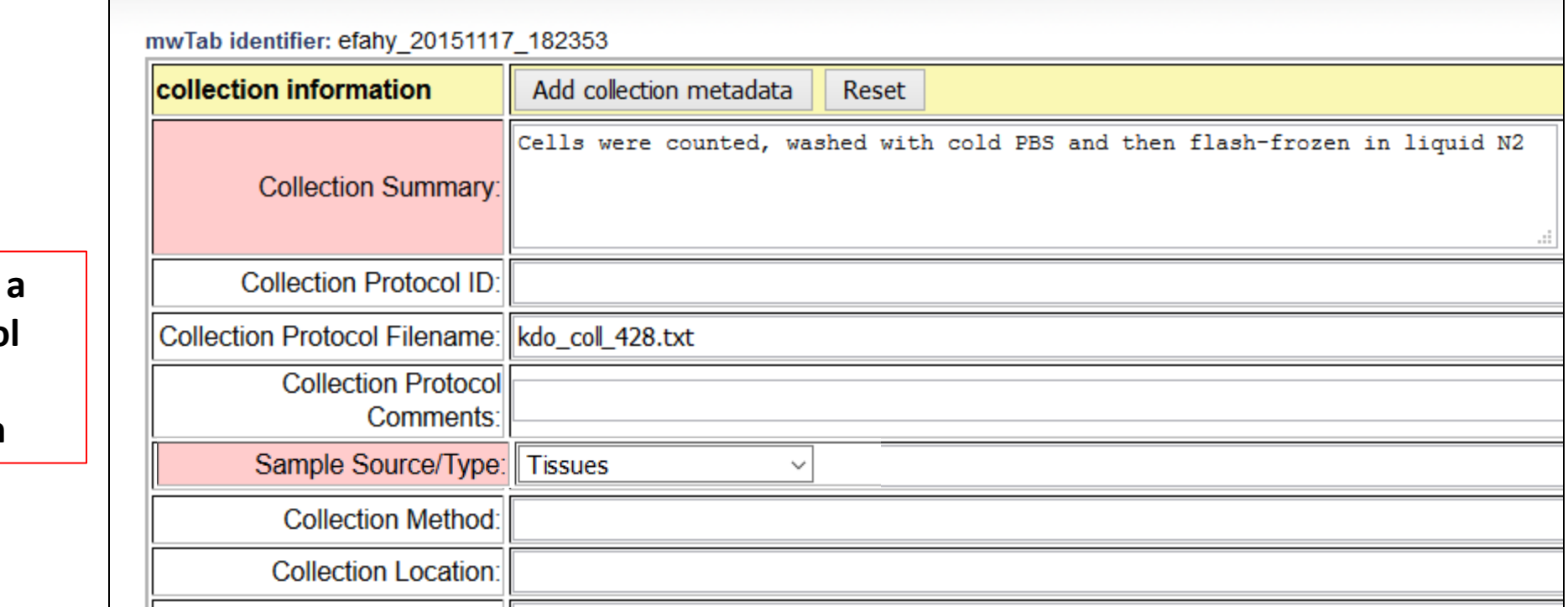

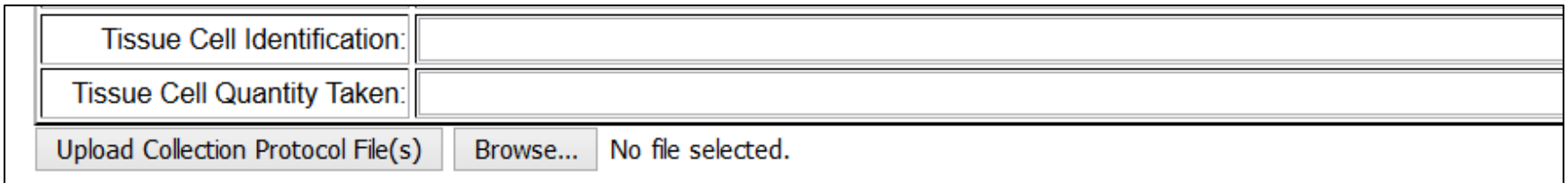

**User may upload** methods/protoco **file relating to sample collection**

## **Treatment information**

### **Metadata related to treatment protocols**

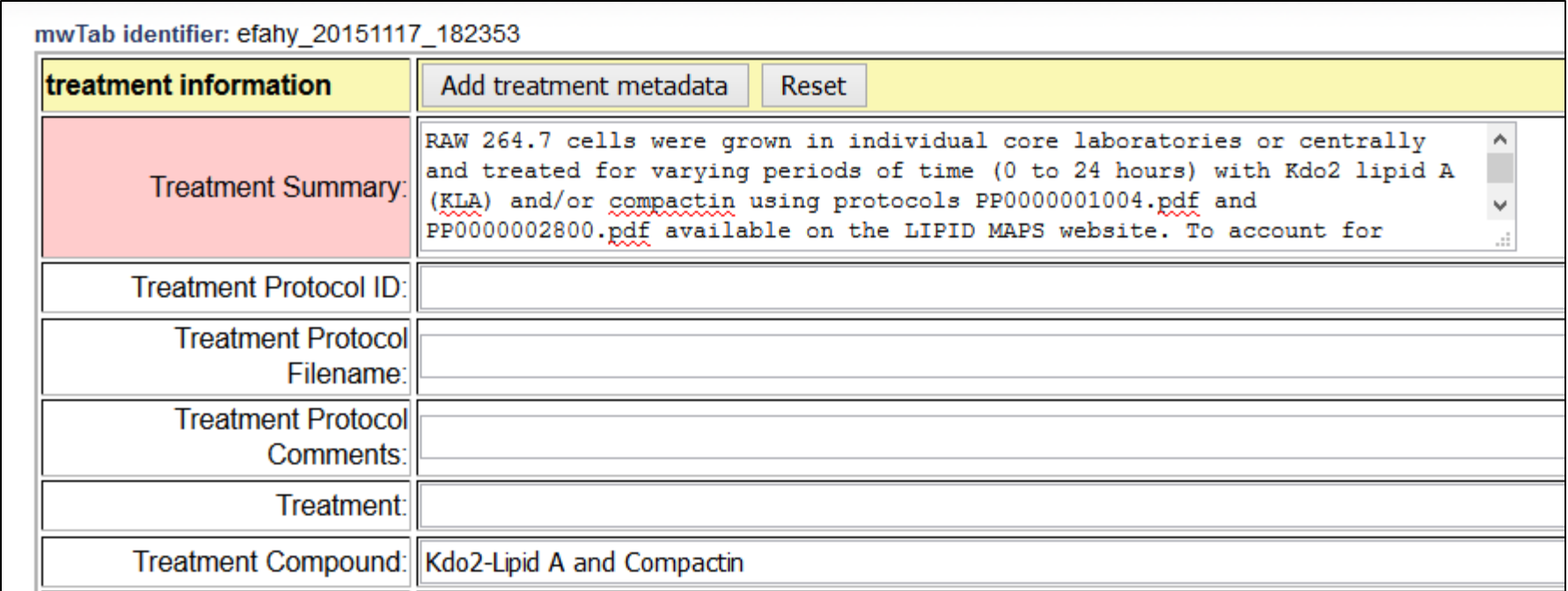

## **Sample prep. information**

### **Metadata related to sample preparation protocols**

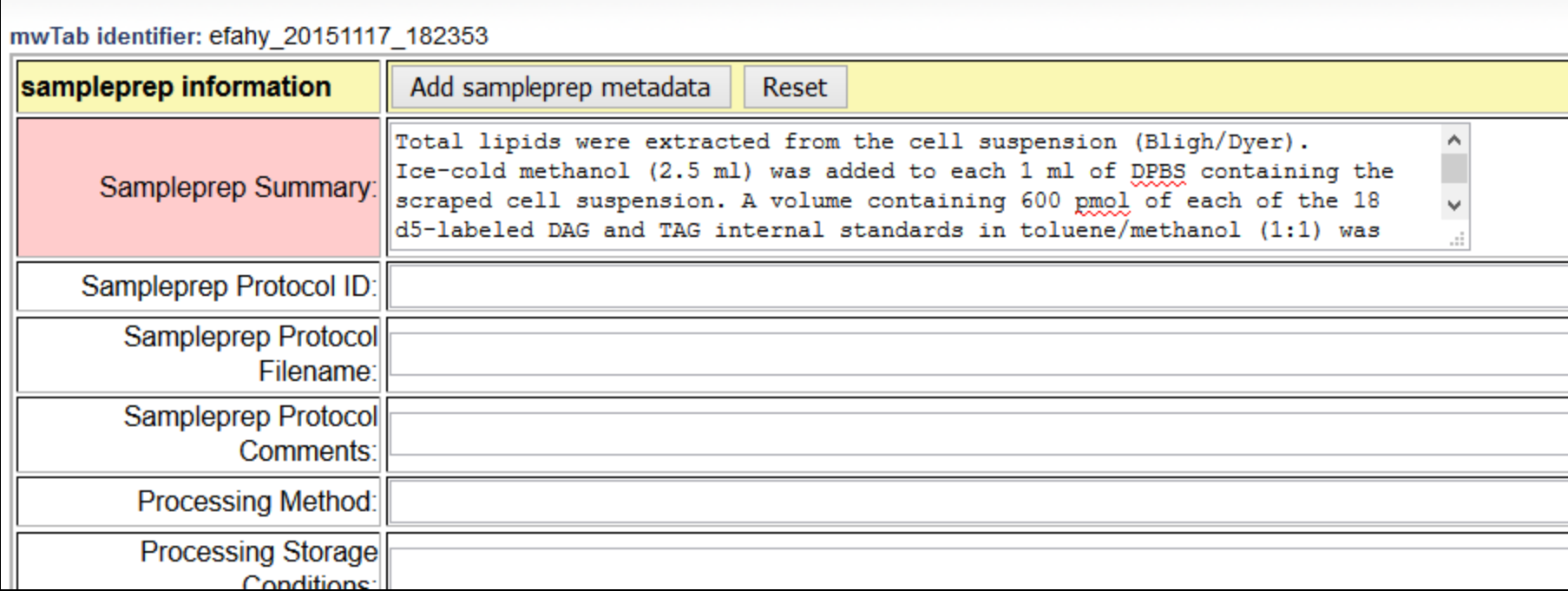

**Decision point: MS or NMR experiment?**

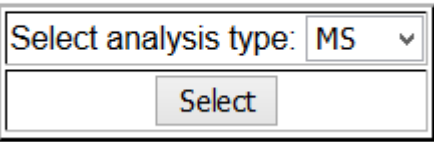

**If MS is chosen, the user is prompted to enter chromatography information**

**Choose number of chromatography methods for which you have data (default=1)**

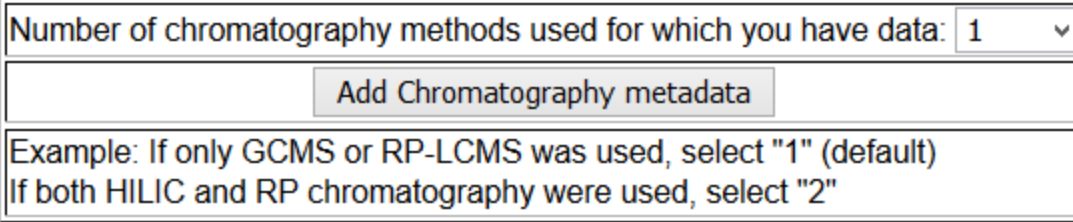

### **Chromatography information**

#### **Metadata related to chromatography (LC/GC) protocols**

Number of chromatography methods used for which you have data: 1

Add Chromatography metadata

Example: If only GCMS or RP-LCMS was used, select "1" (default) llf both HILIC and RP chromatography were used, select "2"

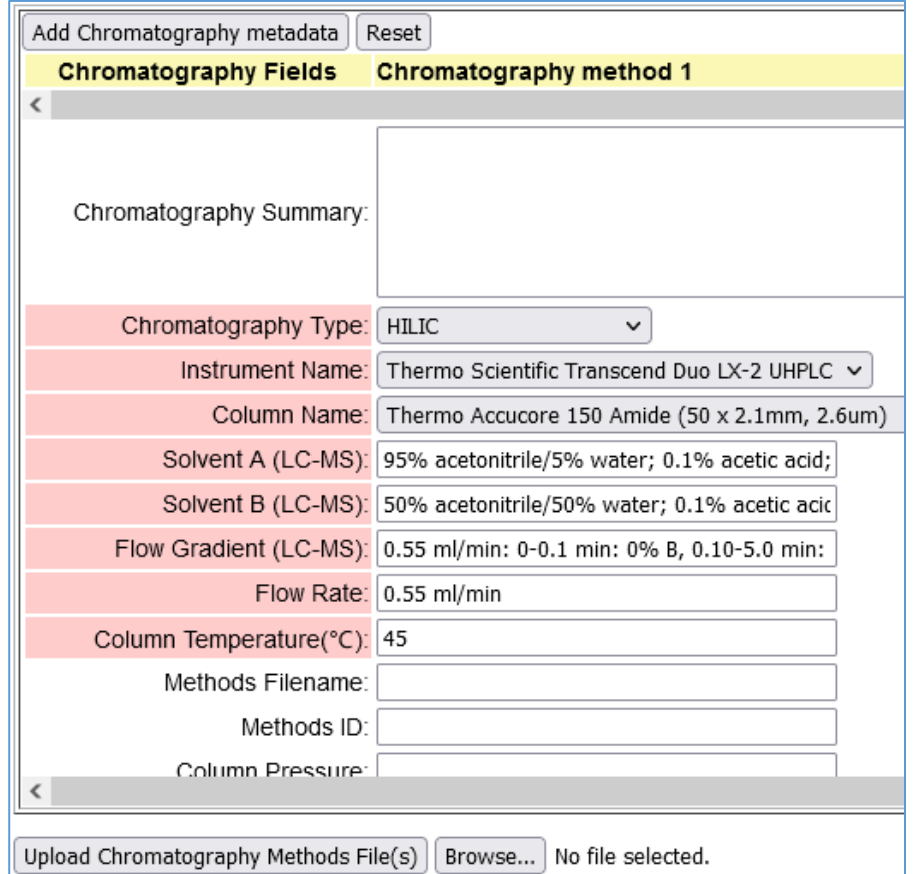

**User may upload a methods/protocol file relating to chromatography**

## **Number of MS conditions per chromatography method**

#### **In the case of LCMS this is typically 2 (Positive and negative ion mode)**

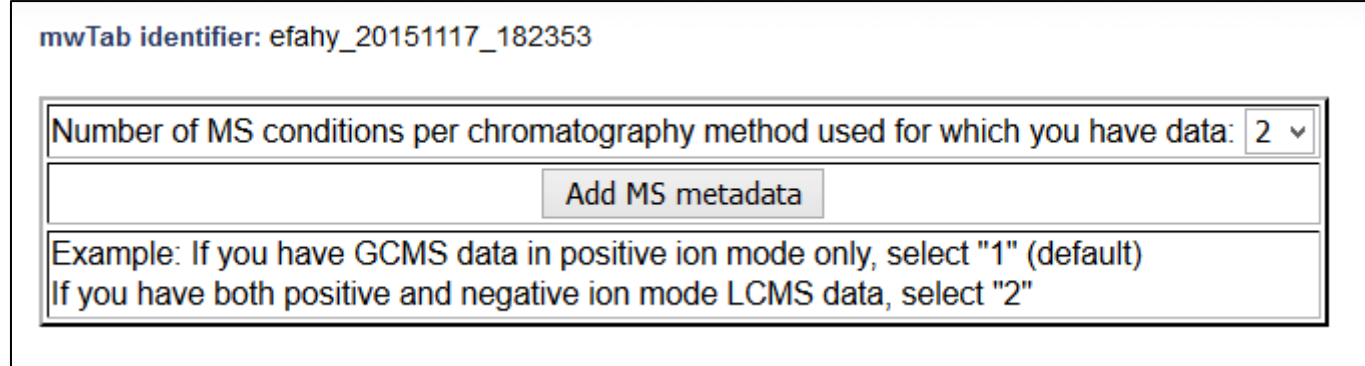

## **MS information**

**Metadata related to MS methods**

**The number of data columns will equal the number of chromatography conditions multiplied by the number of MS conditions. For example, if reversed-phase and HILIC chromatography were specified in conjunction with 2 MS modes (+ and – mode detection), then 2x2=4 columns are displayed**

**Hint: Fill out the parameters in the column on the left only, click the "Replicate.." button to copy the content to the other columns, then adjust any unique values as appropriate**

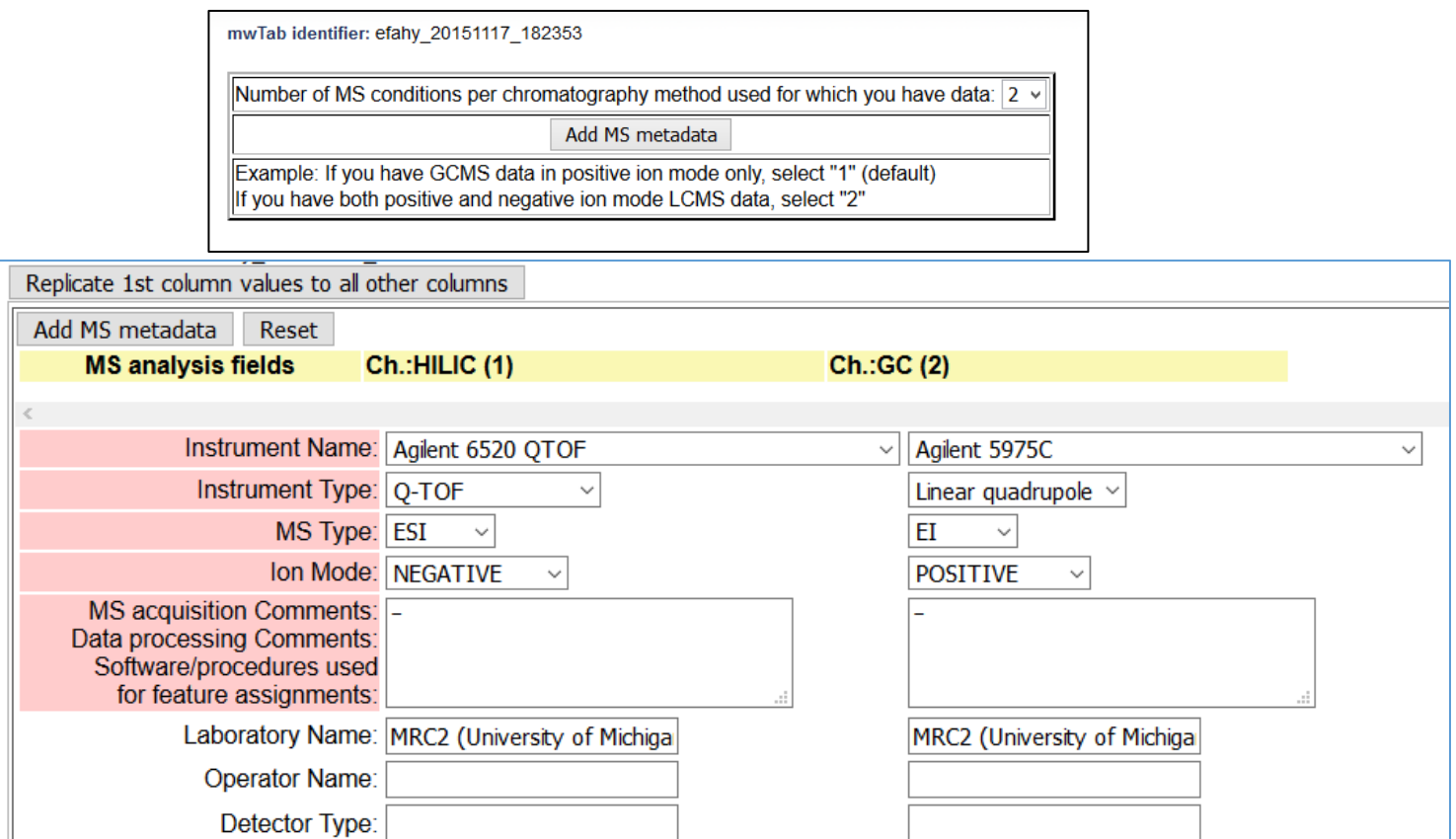

### **Enter processed data for each chromatography/MS combination that you have specified**

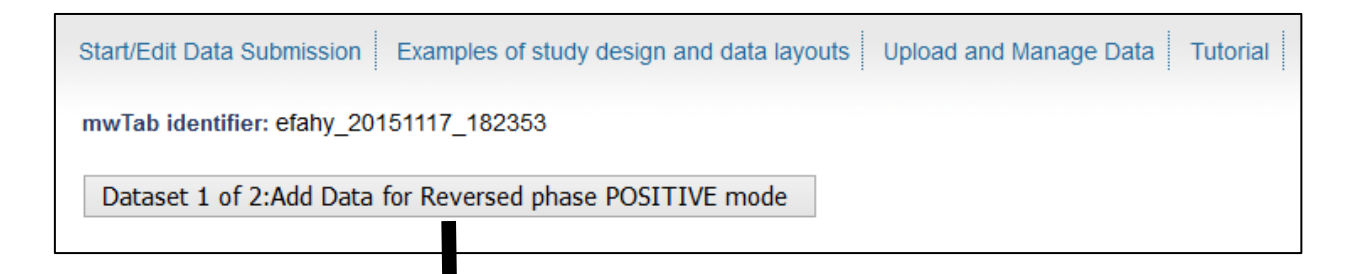

## **Decision point: Targeted or untargeted data?**

**Option1: Measurements for named metabolites from targeted experiments, e.g. GC-MS analyses or LC-MS assays with known standards.**

**Option2: Measurements from untargeted experiments e.g. high-resolution LC-MS analyses. Detected features are typically m/z-retention time values**

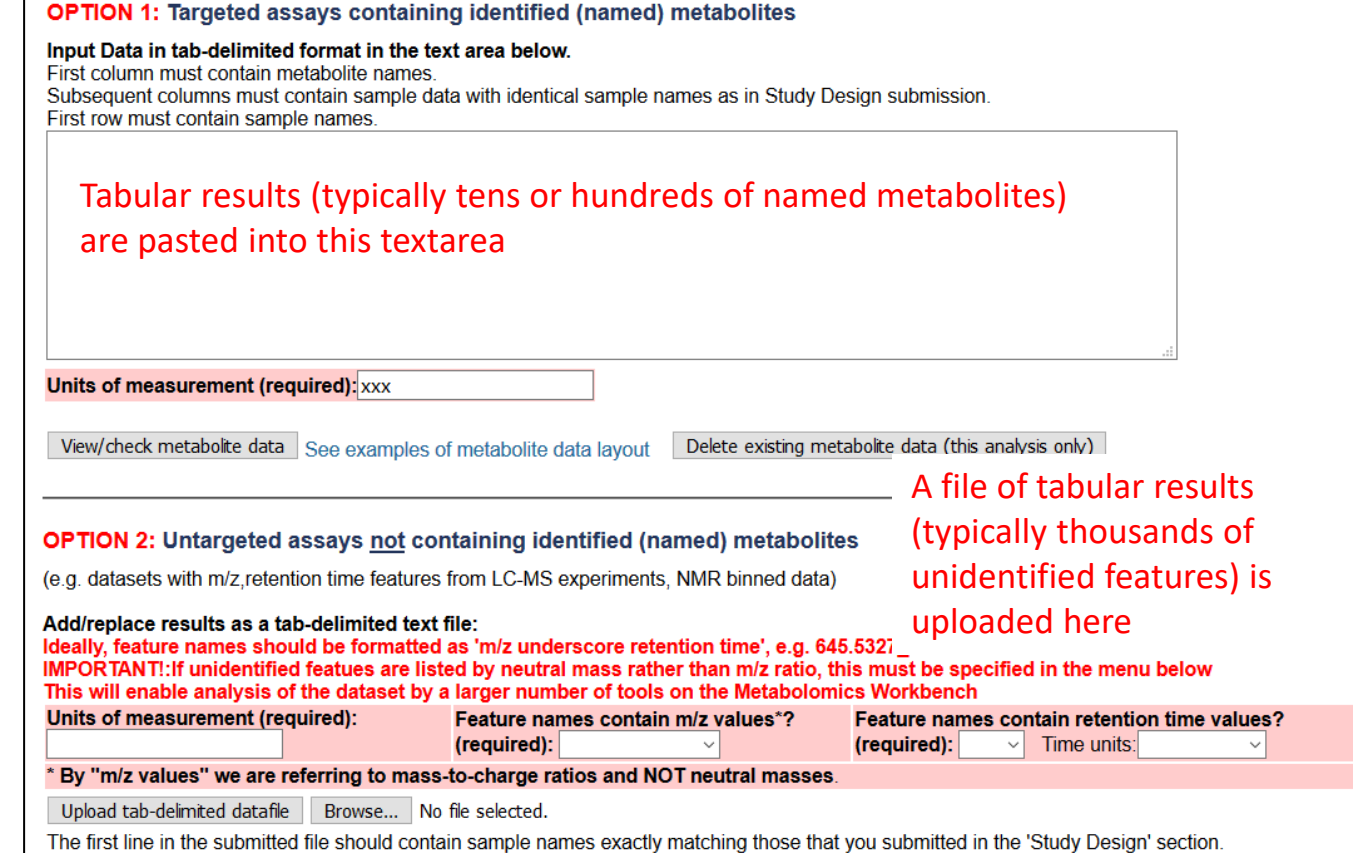

### **Option1: Targeted data**

**Units is a required** 

## **Enter processed data (metabolite identifications and measurements) for each chromatography/MS combination that you have specified**

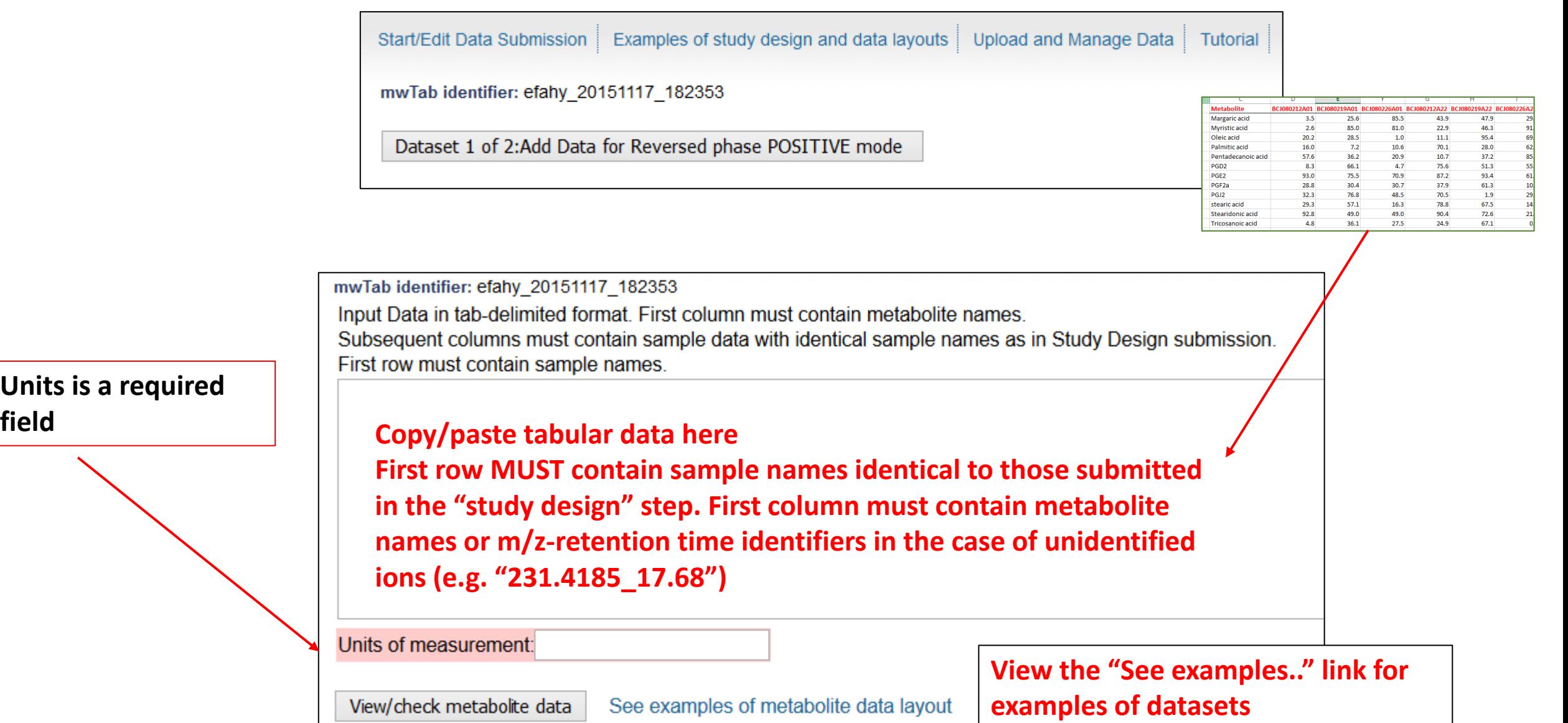

#### **Processed data upload: Review in tabular form, then Upload data Option1: Targeted data**

**Note: sample names must match those submitted in the "study design" section, otherwise a warning will be generated and this must be resolved before proceeding**

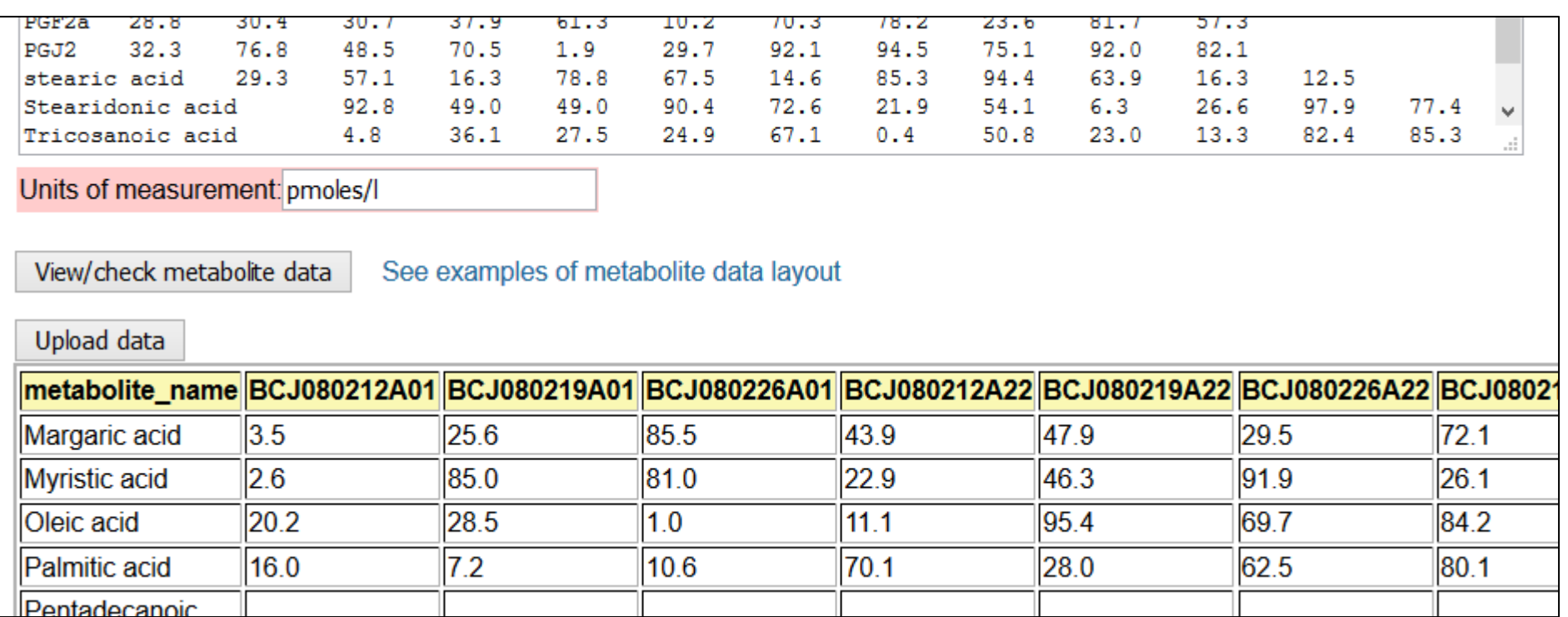

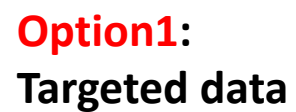

## **Metabolite metadata upload**

**Copy/paste metabolite annotations in tabular format (PubChem CID, KEGG ID, InCHi Key, LC/GC retention time/index, etc.) Metabolite names MUST match those submitted in the previous data section. If you don't have any metabolite annotations, just submit the column of metabolite names.**

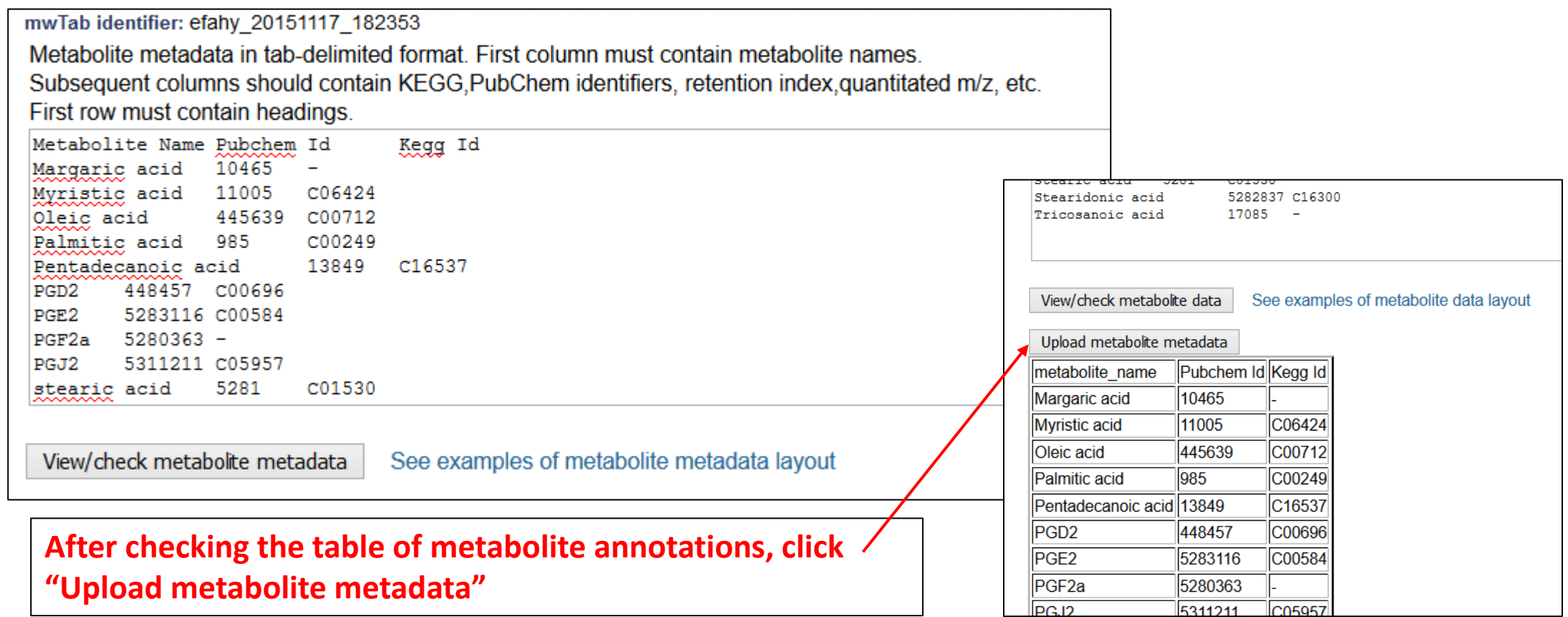

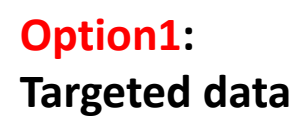

**Repeat the data/metabolite metadata upload steps for each chromatography/MS analysis combination that you have specified**

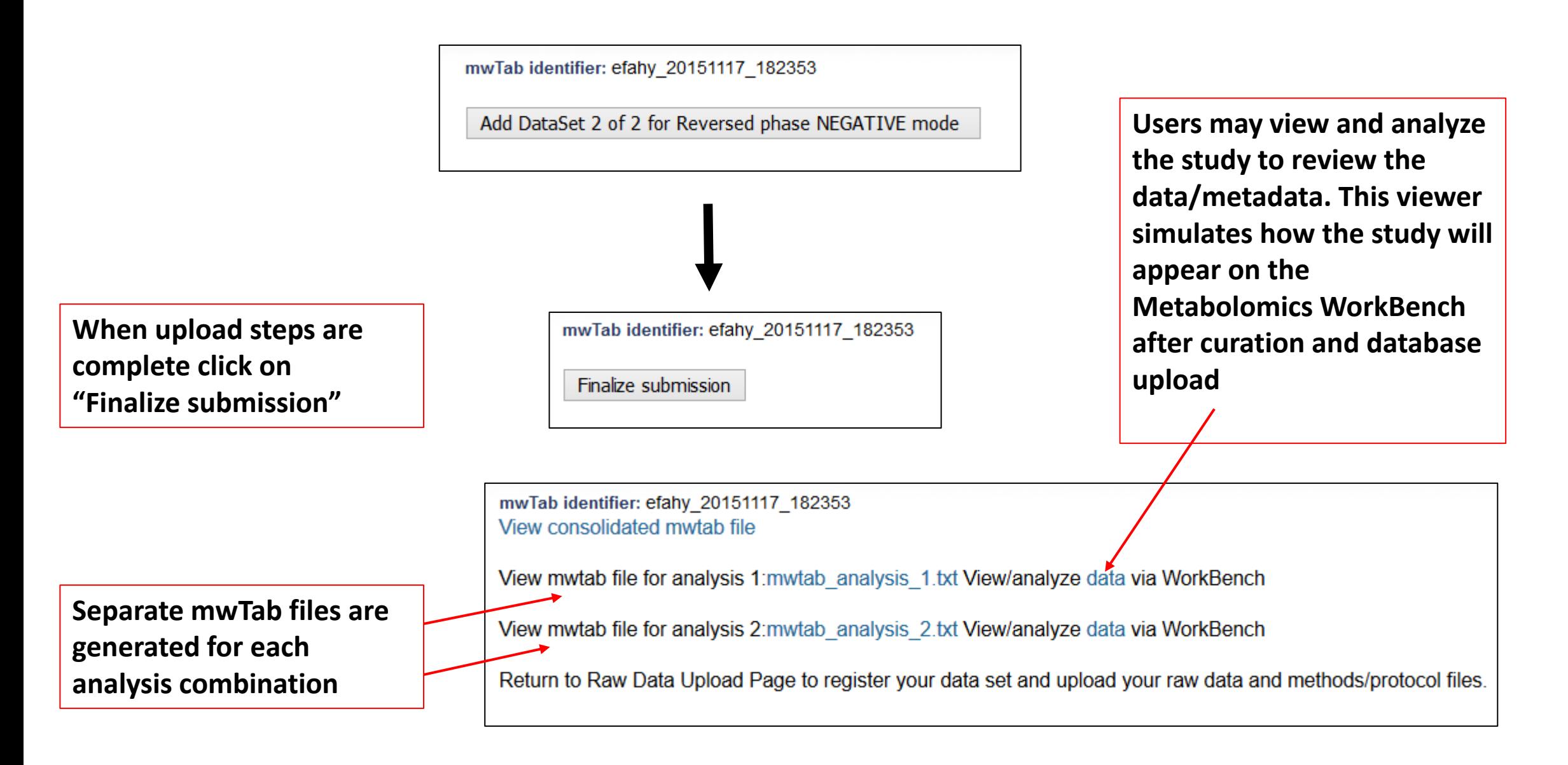

**Option2: Untargeted data**  **Measurements from untargeted experiments e.g. high-resolution LC-MS analyses are uploaded as a tab-delimited text file containing a table of unidentified features (typically m/z-retention time values) and associated measurements.**

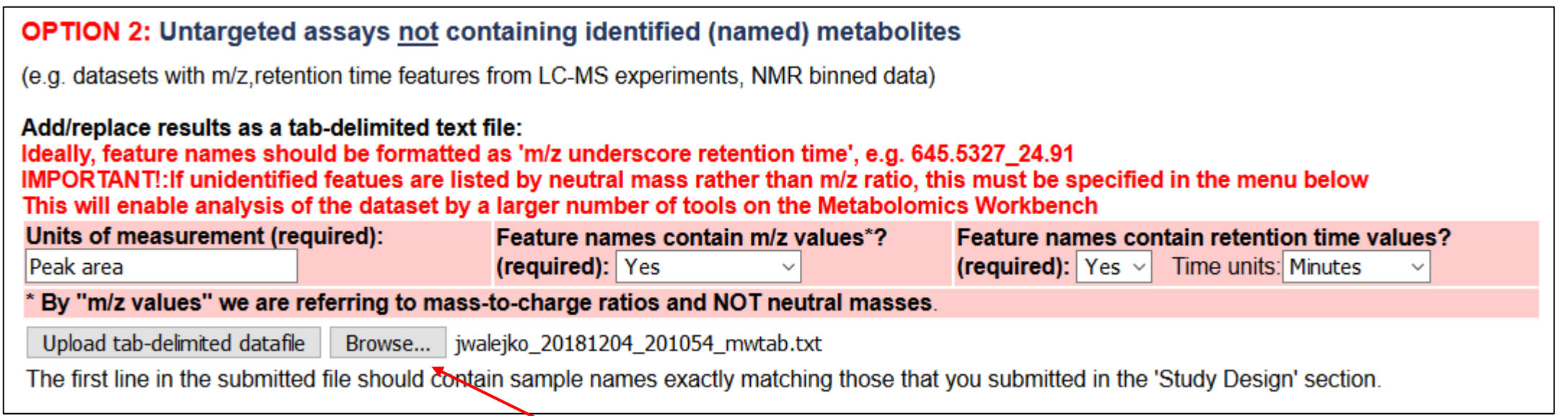

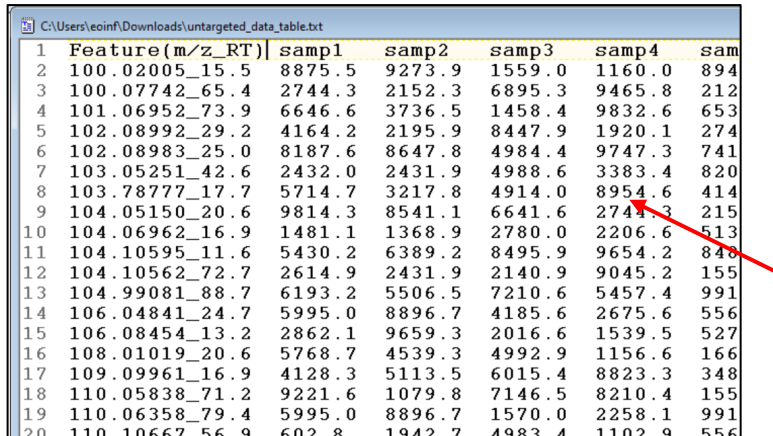

Select results file from your file system. Sample names should exactly match those submitted in the "Study Design" section of the metadata submission

Example of a file with untargeted MS data. Note the 1<sup>st</sup> column contains m/z\_retention time features. Subsequent columns contain measurements for each sample.

## **Decision point: MS or NMR experiment?**

**NMR option**

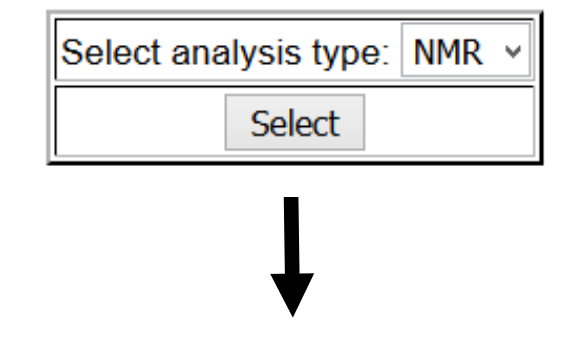

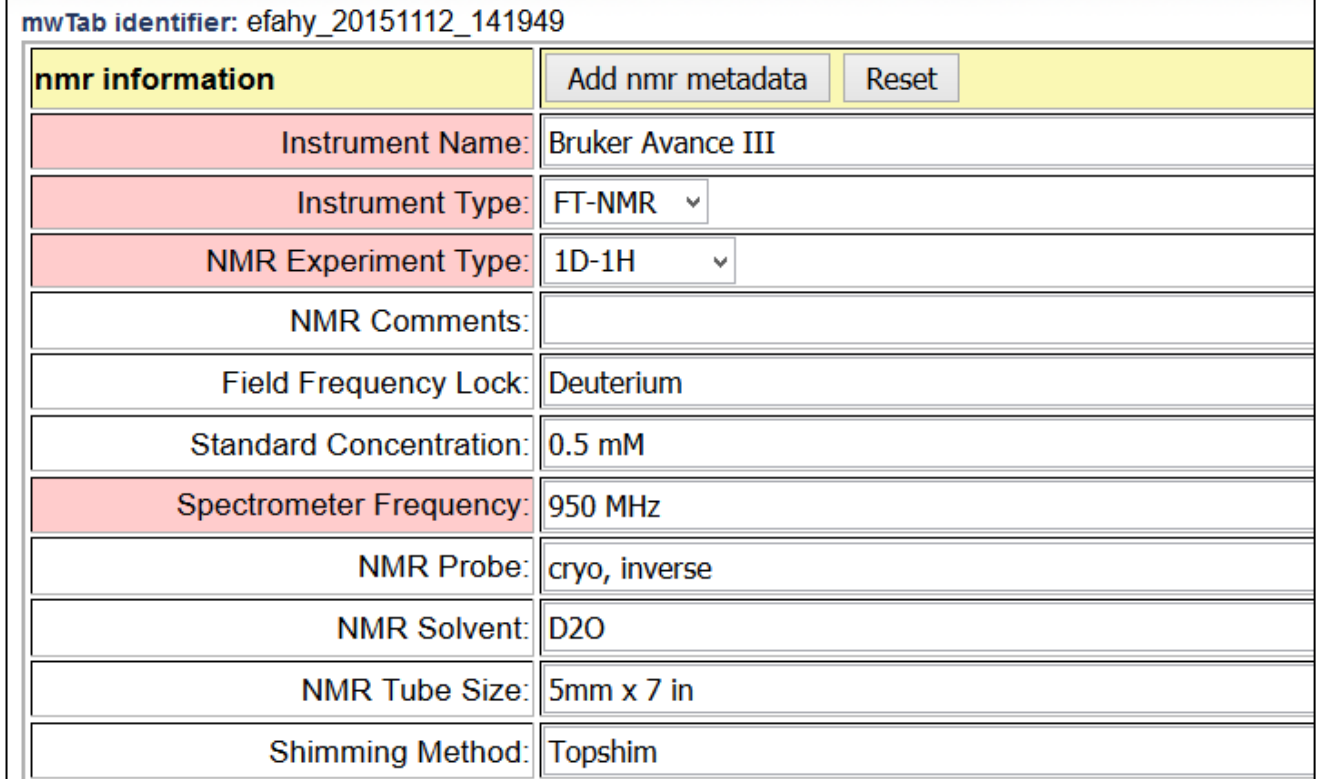

### **NMR experiment option**

Add NMR results data

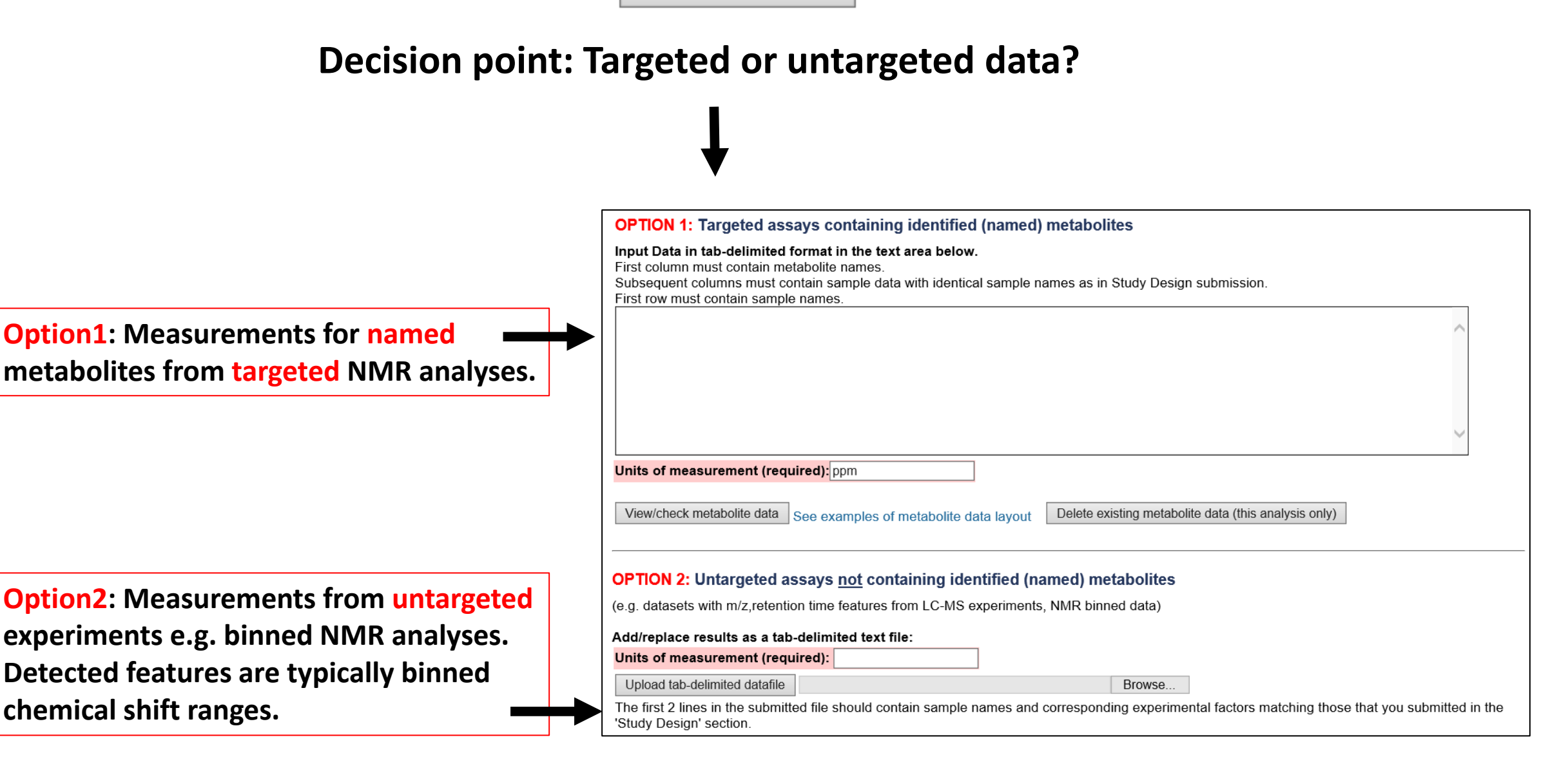

## **Start/Edit Data Submission link**

### **All of a user's submissions are visible on this page**

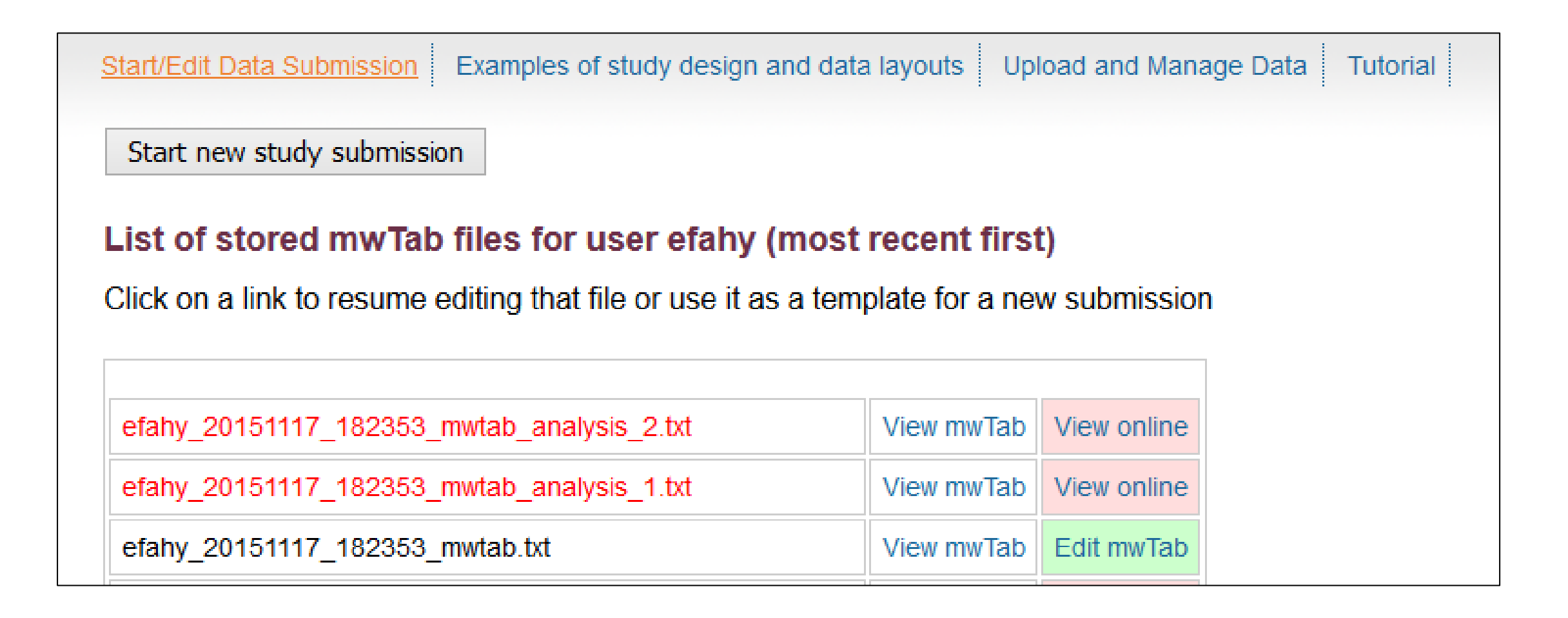

## **View/download the completed mwTab files**

### **These are saved in the user's login area**

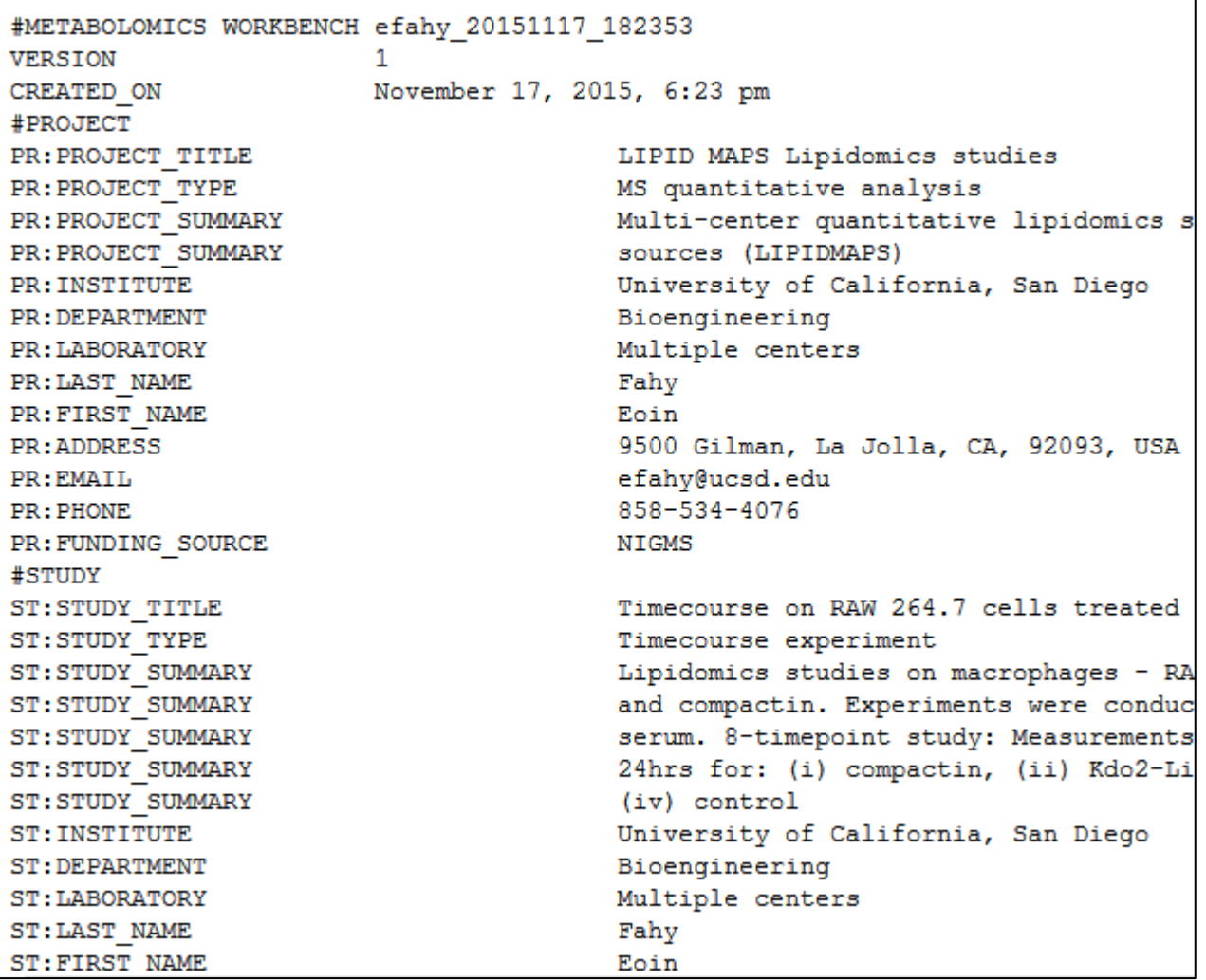

**The "View Online " link allows users to view and analyze the study to review the data/metadata. This viewer simulates how the study will appear on the Metabolomics WorkBench after NMDR curation and database upload**

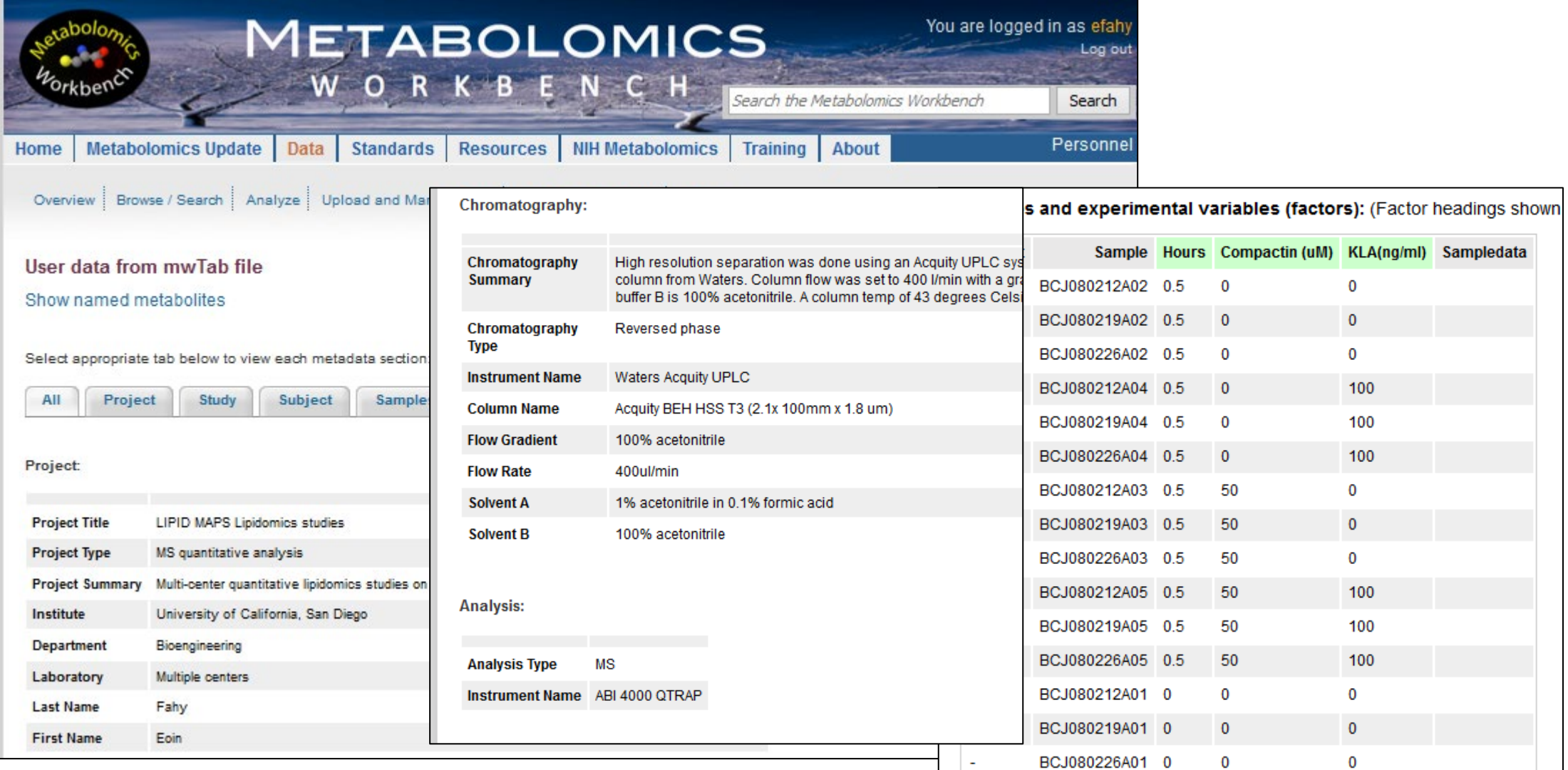

## **The "View Online " link allows users to perform analysis on their datasets via the mwTab format prior to NMDR registration and database upload**

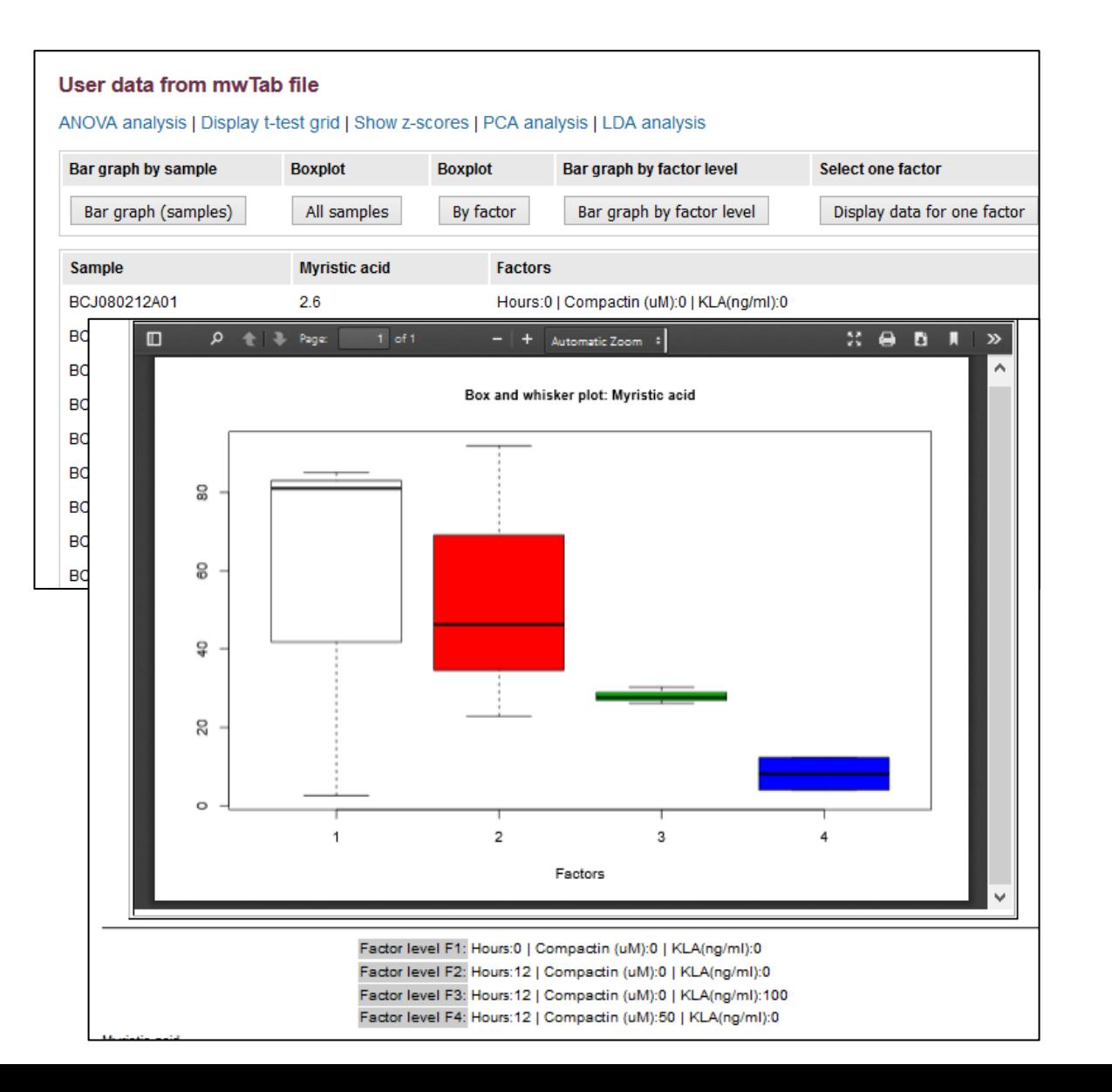

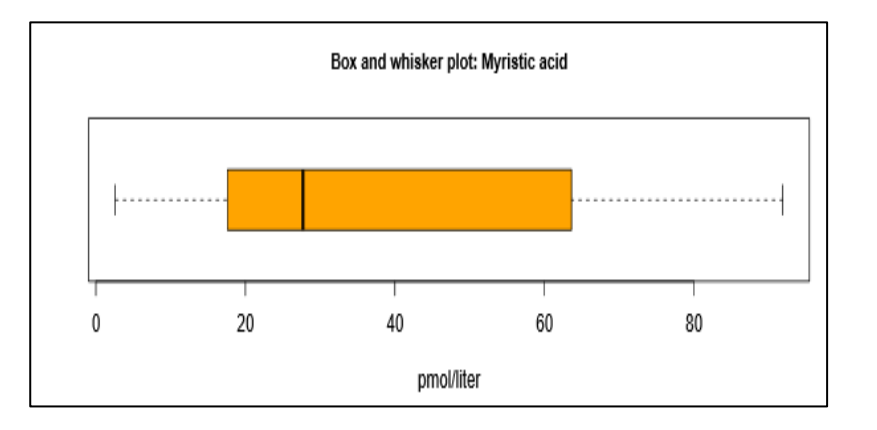

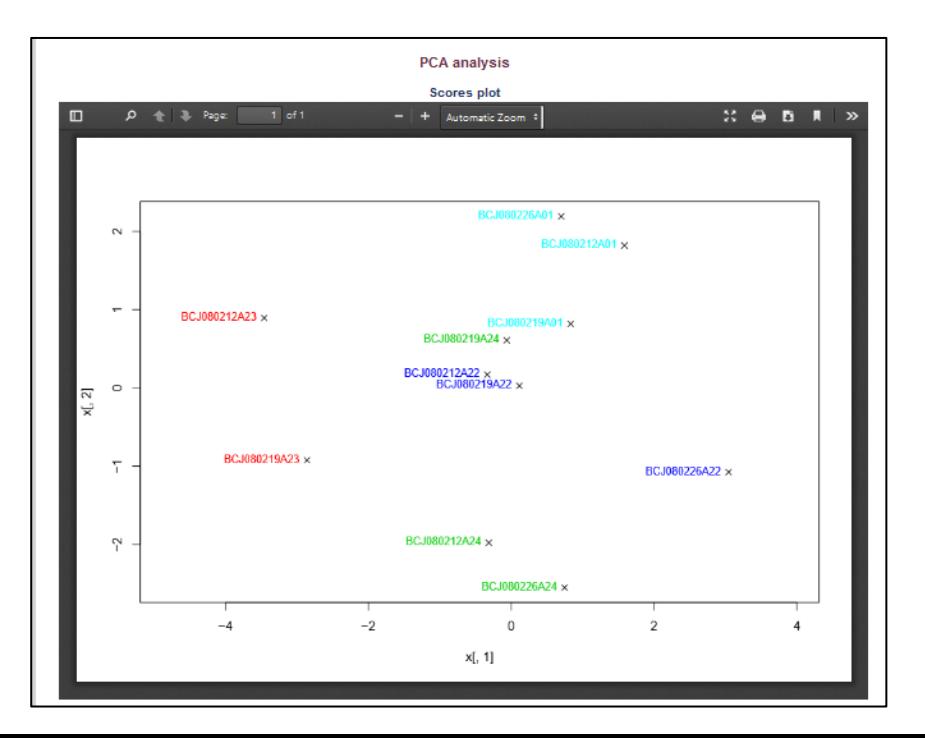

# **Edit your Data Submission (DataTrack\_ID)**

## **Resume submission or edit an existing submission from the "List Data Uploads" section at https://www.metabolomicsworkbench.org/data/DRCCDataDeposit.php**

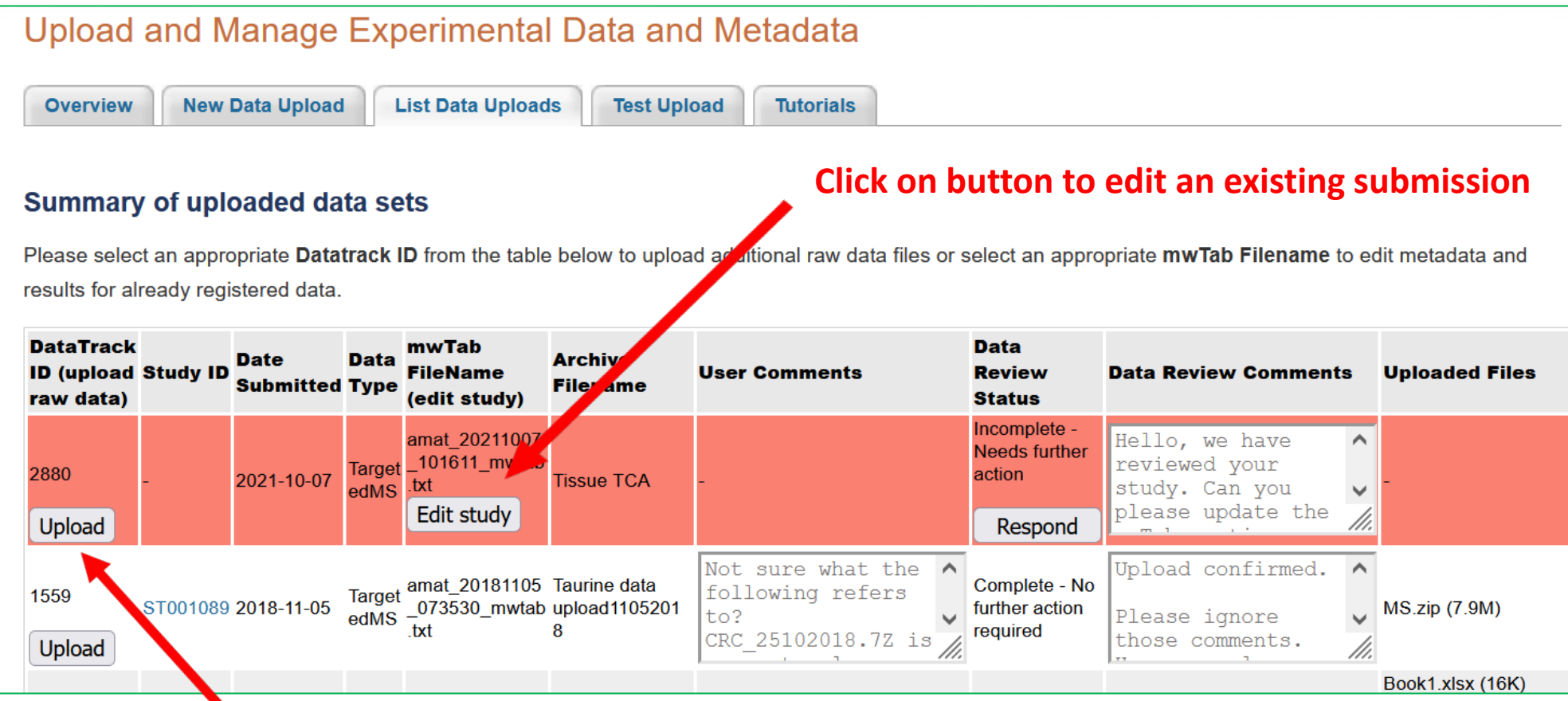

**Upload raw data for a submission by clicking on the Upload button**

## **Edit your Data Submission**

## **Resume submission of a new study or edit an existing study from the online GUI at http://www.metabolomicsworkbench.org/data/ds\_main.php**

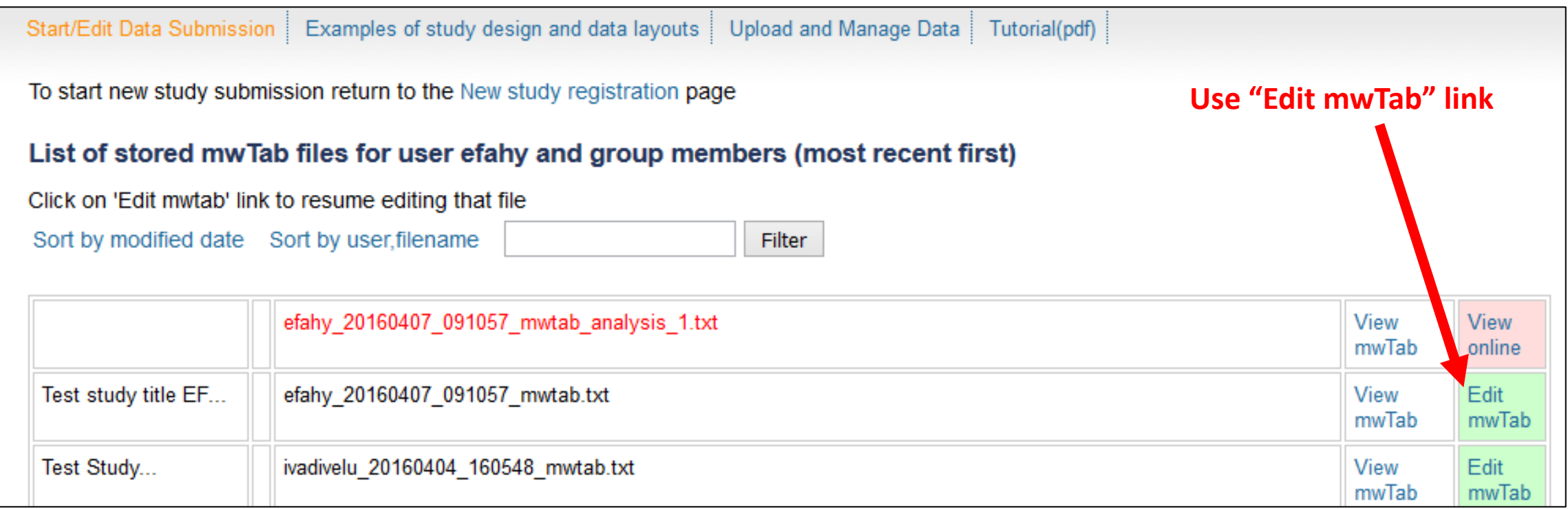

## **Study editing interface: Jump to section of interest**

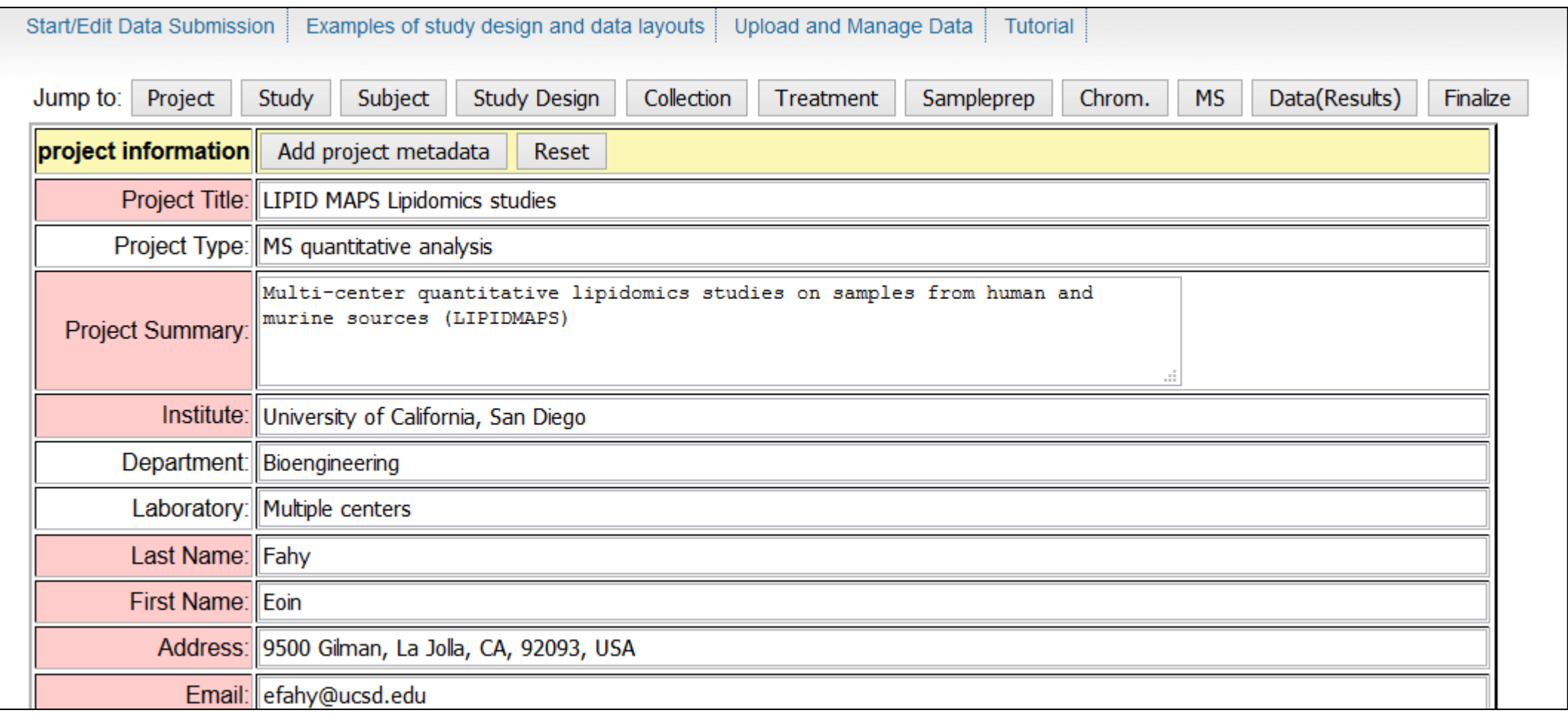

## **After finalizing your online submission, upload your raw and supplementary data**

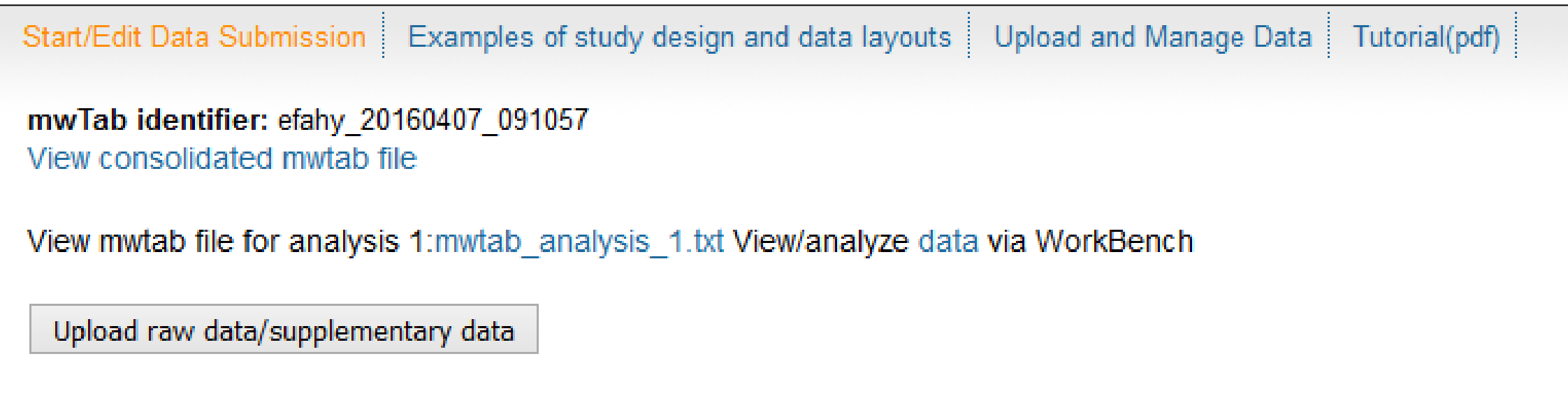

## **Upload your raw and supplementary data via a standalone FTP client Your raw data should be submitted as a compressed file (.zip, .7Z, .gz, etc) IMPORTANT! Please upload raw data in open-source format (e.g. mzML, mzXML, CDF) if at all possible to enable re-use and re-analysis by other researchers Please do not upload individual raw files- combine them in a single compressed archive (.zip,.7z)**

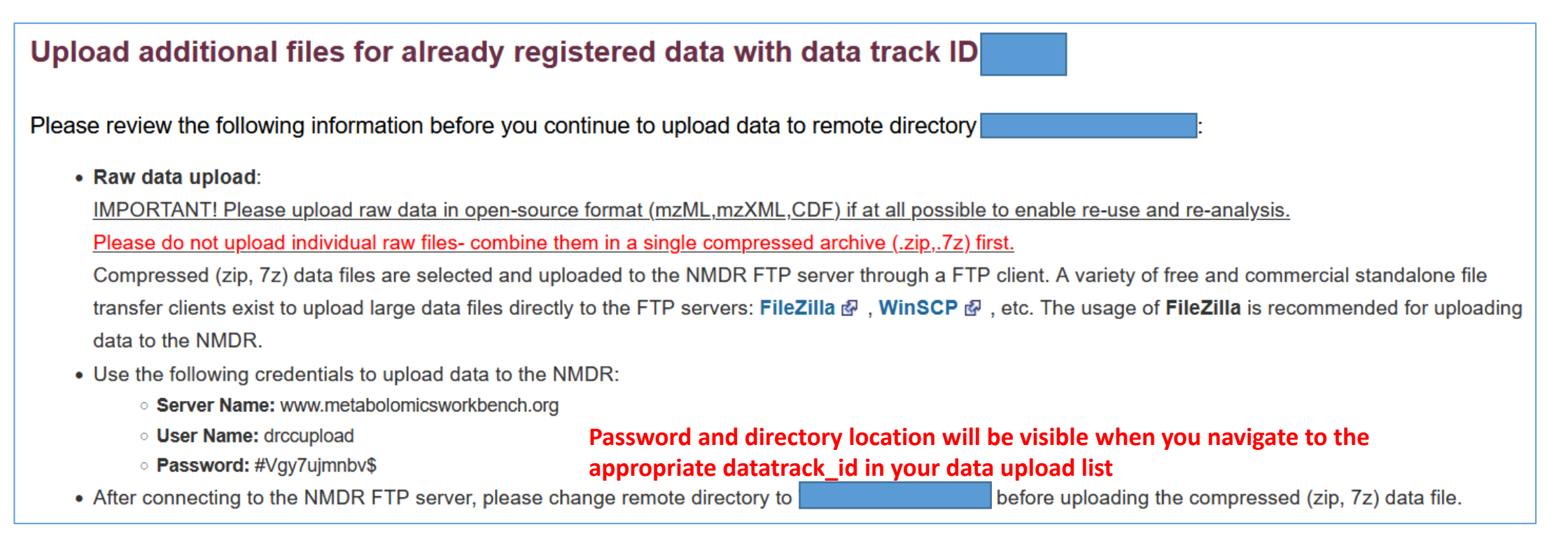

**Upon completion of registration, your dataset is entered in the NMDR processing queue where it will be curated and uploaded on the Metabolomics WorkBench public website (depending on embargo conditions)**

# **Upload your raw and supplementary data via a standalone FTP client Fillezilla is the recommended FTP client.**

Download the free client at https://filezilla-project.org

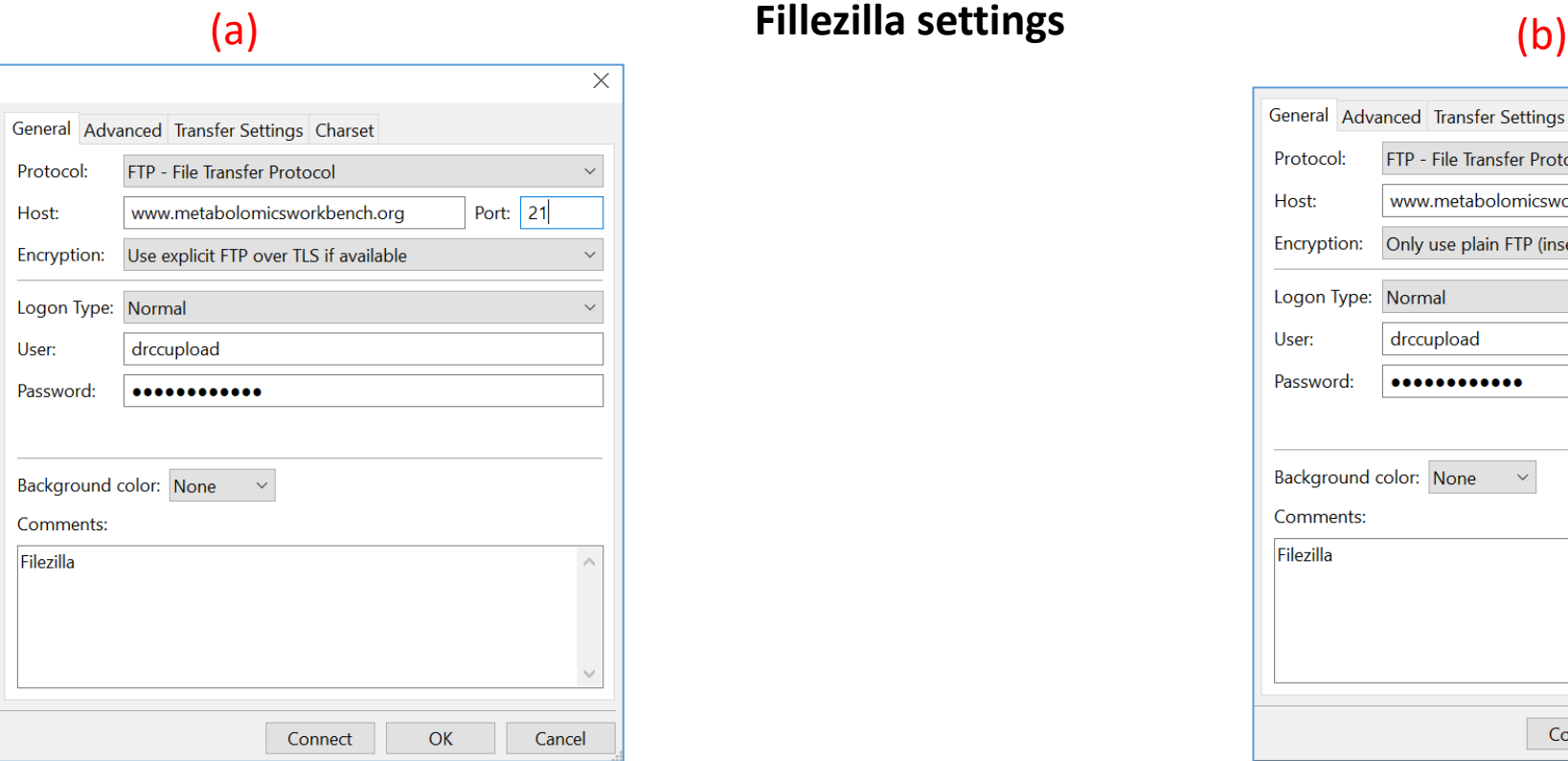

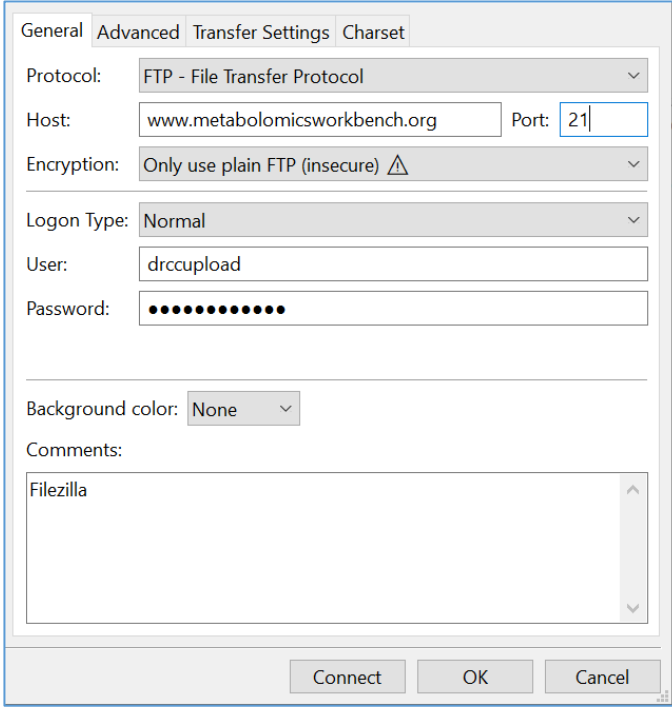

**Note: If your upload fails using the default encryption settings (a), switch to the unencrypted setting (b) The firewall rules at your institution may not allow FTP over TLS**

**Then navigate to the remote directory given to you in the instructions before uploading files**

**Upon completion of registration, your dataset is entered in the NMDR processing queue where it will be curated and uploaded onto the Metabolomics WorkBench website (depending on user-specified embargo conditions)**

**It typically takes 5-10 working days for a submission to be reviewed and processed. The submitter will then be notified and provided with a DOI and a private link to the study which may be shared with reviewers**

## **Things that slow down submission processing:**

**The submitter has not provided raw data files (or the files are incomplete/corrupt) The submitter has not listed which raw files match each sample in the study-design section The submitter has neglected to provide a required item in one of the metadata fields**